# 技優甄審整個程序 (學生版)

# 壹、報名資格

#### 資格:高級中等學校畢(結)業生或具同等學力且獲得下列競賽或證照且優勝名次 (或等級)符合簡章規定之一者<請參閱簡章規定>

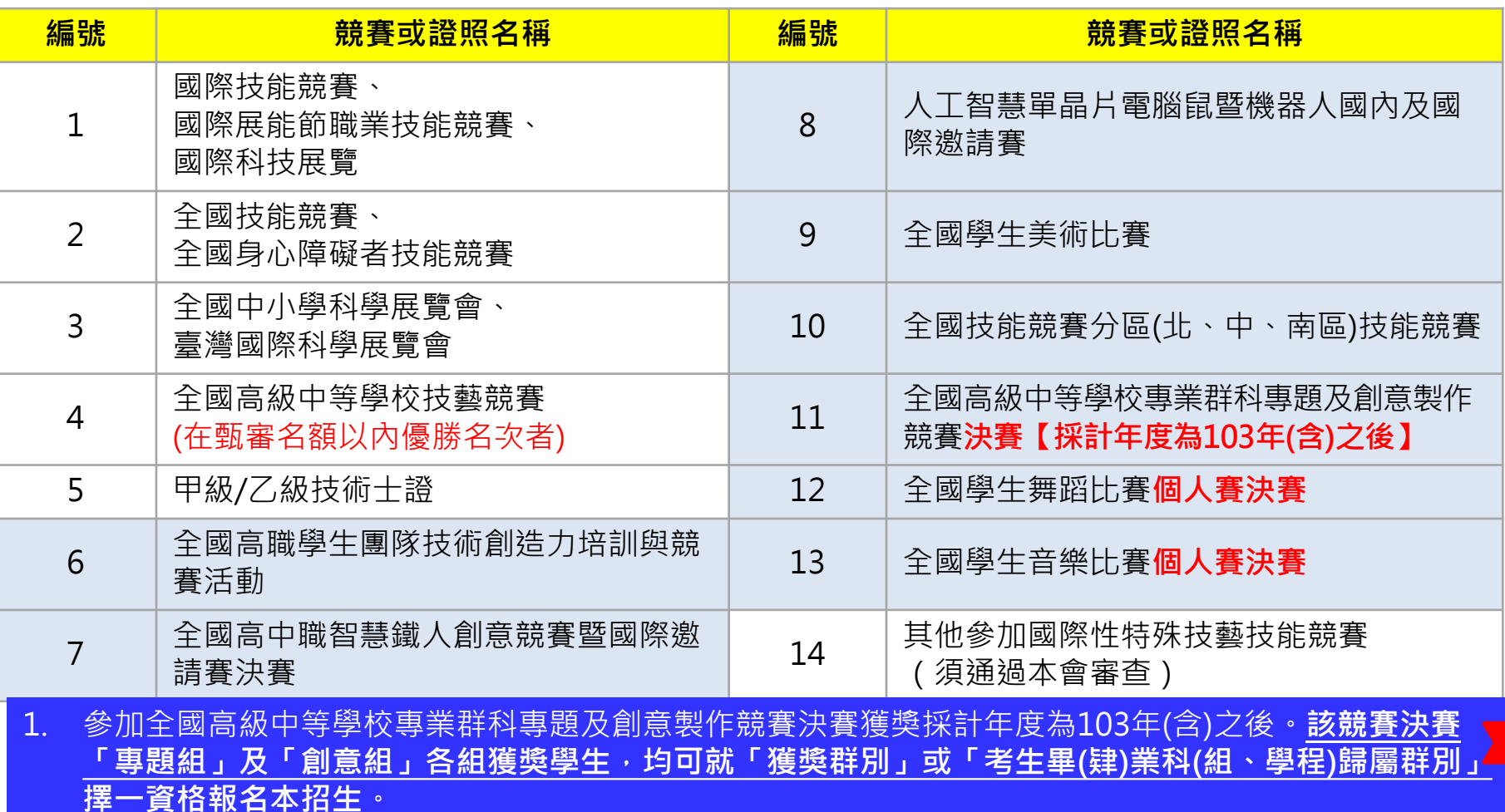

2. 參加亞洲技能競賽,且取得該競賽各職類優勝名次者,可準同國際技能競賽獲獎或正備取國手資格及依 優勝名次辦理其優待加分比例參加本招生。

!

3. 國際技能競賽各職類「青少年組」獲優勝名次者不予參加本招生

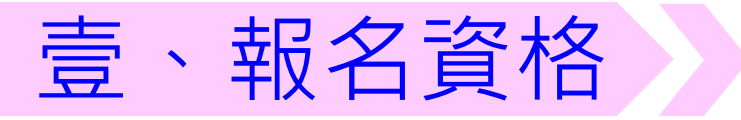

#### 高級中等學校技藝技能優良學生 甄審及保送入學實施要點(附表)

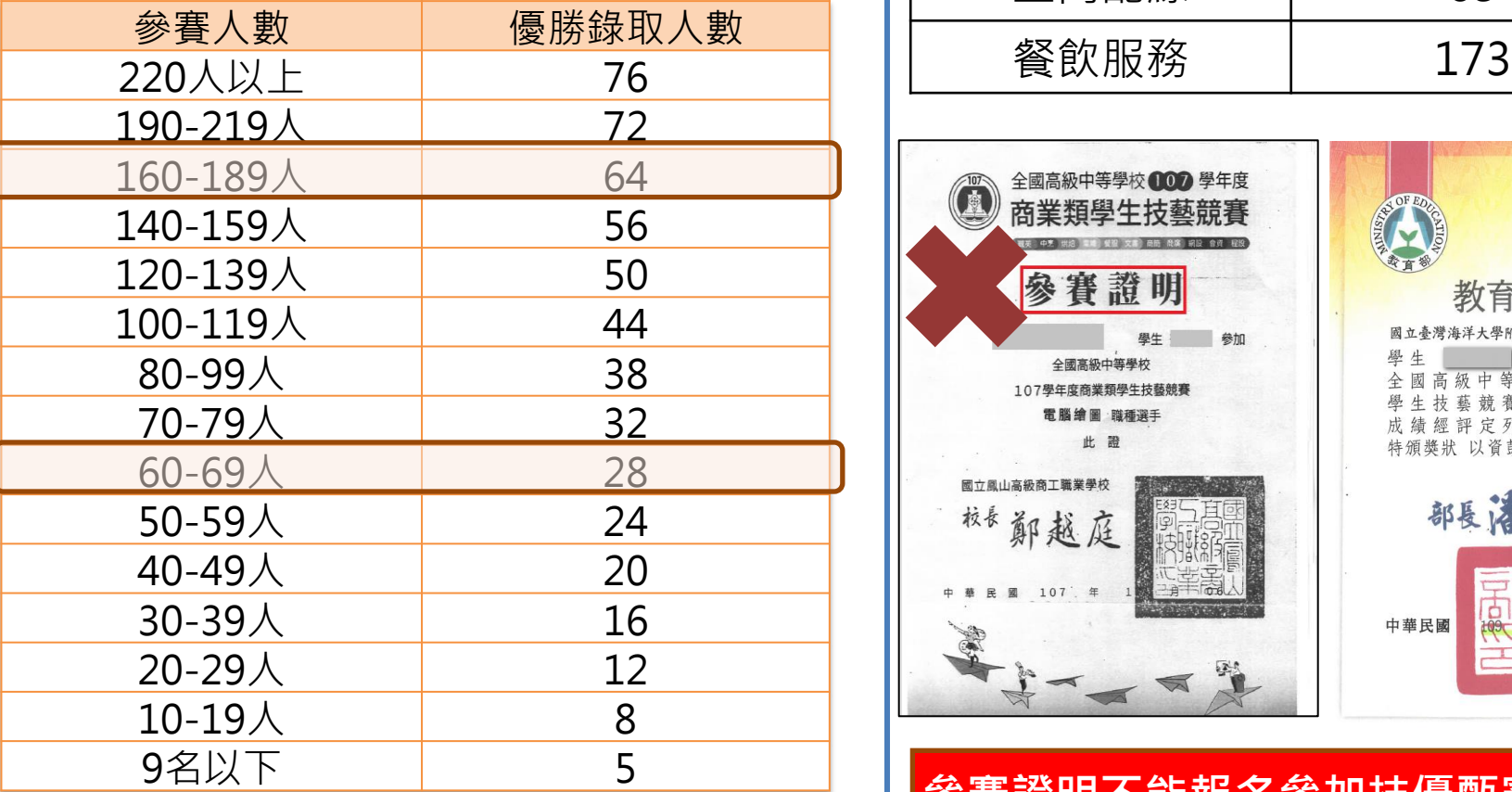

#### 全國高級中等學校技藝競賽

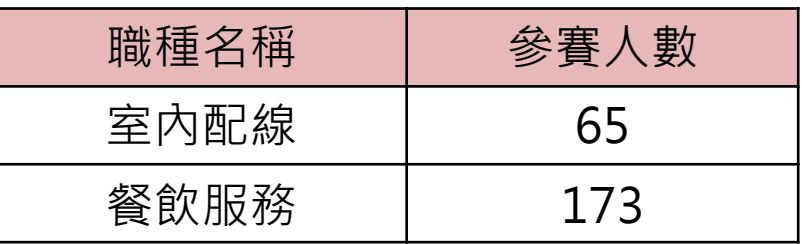

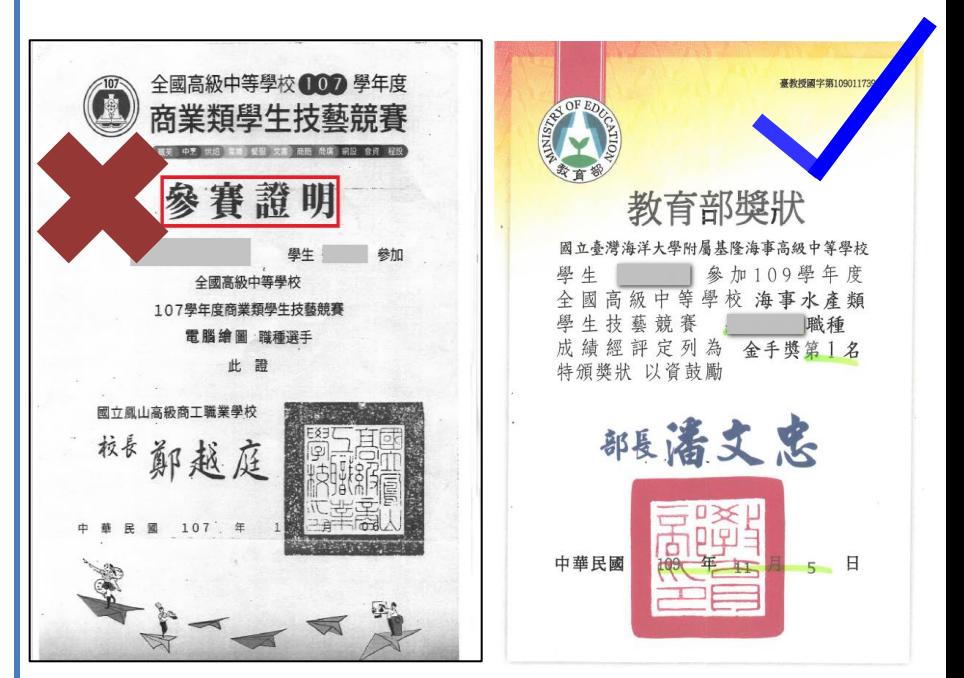

#### 參賽證明不能報名參加技優甄審

## 貳、重要注意事項-技優甄審入學招生流程

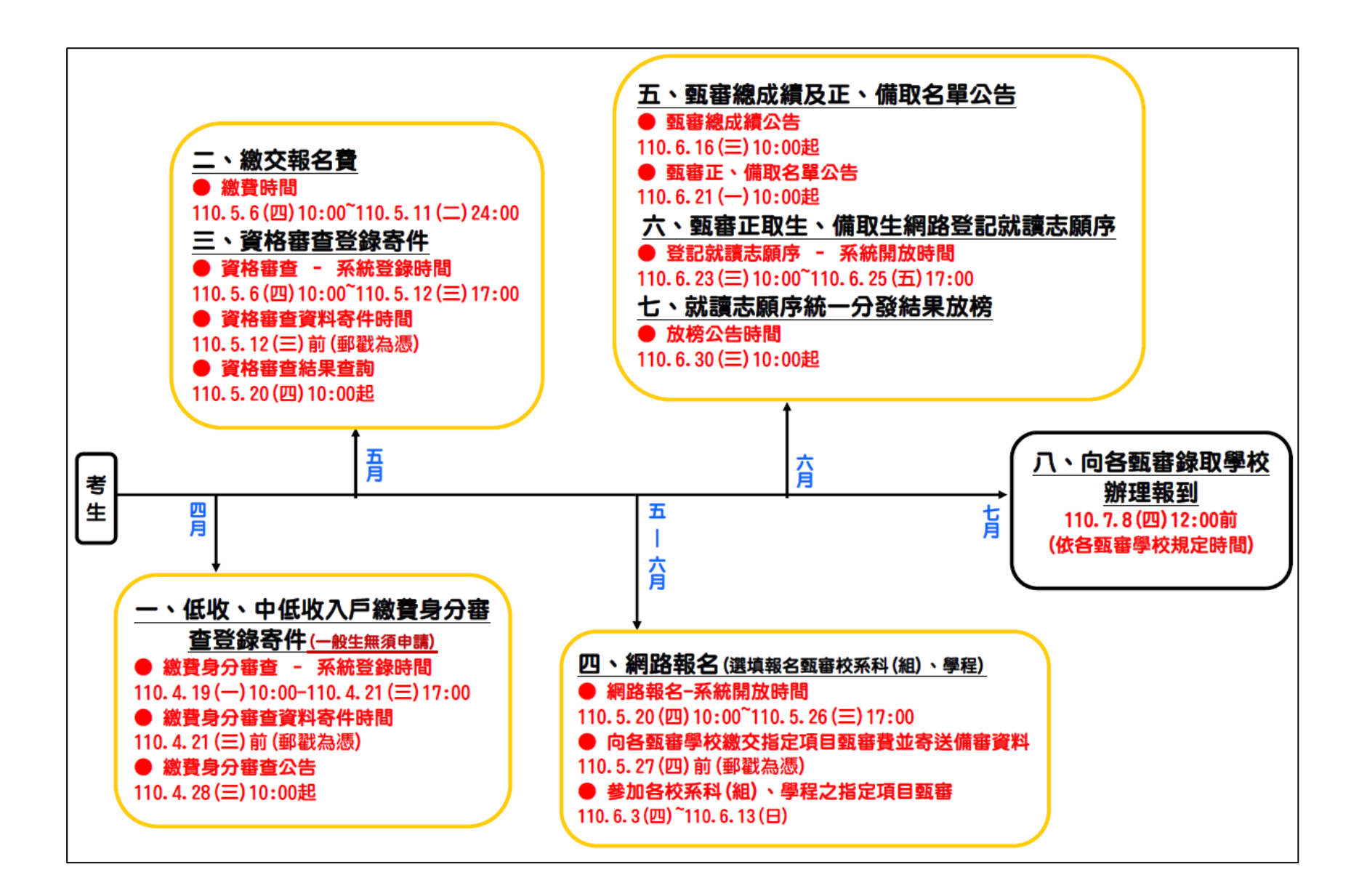

## 貳、重要注意事項-技優甄審入學招生流程

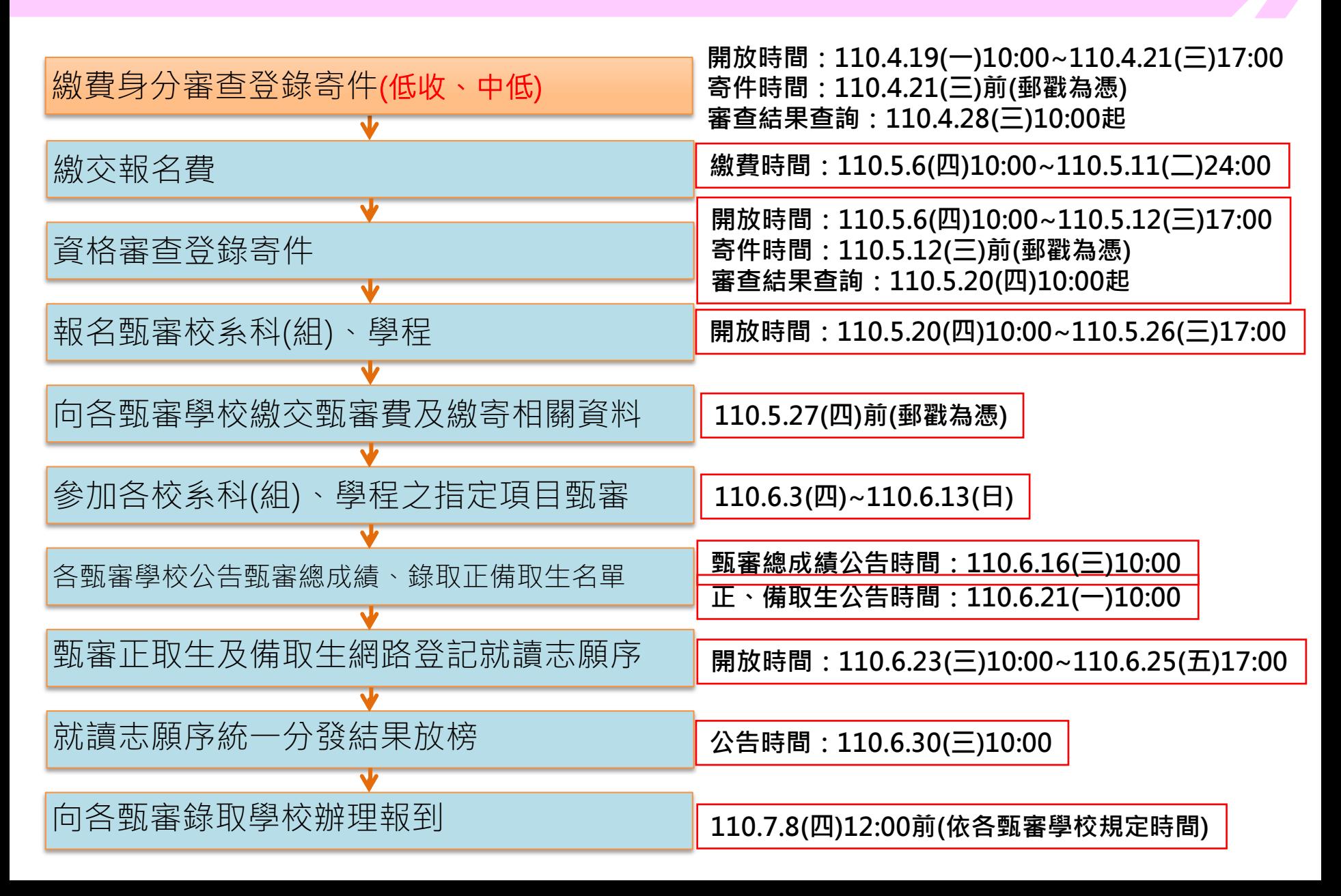

# 貳、重要注意事項-110學年度招生簡章修訂事項(1/2)

#### 招生簡章修訂事項:

一、依教育部109年12月22日臺教技(一)字第1090184066號函核定修正 ,110學年度四技二專技優甄審入學招生,12農機、21冷凍、46漁業、 47水產養殖、70園藝、72農場經營、73林產(甲)、76家政、77服裝、 95幼保等10招生類別,修訂增列招生校系科(組)、學程及名額如下:

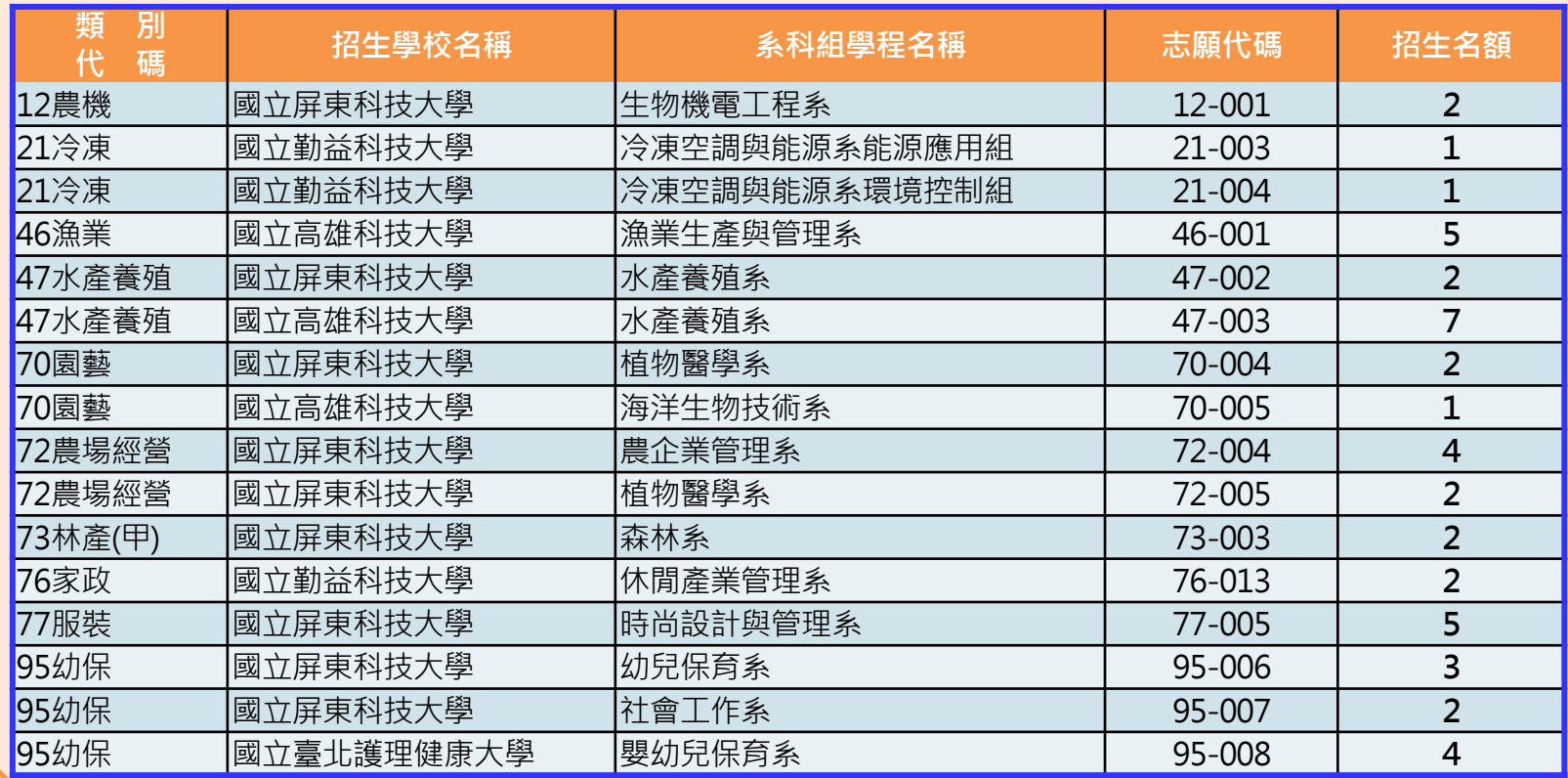

## 貳、重要注意事項-110學年度招生簡章修訂事項(2/2)

二、依國立雲林科技大學110年2月4日雲科大教字第1100200043 號函,110學年度四技二專技優甄審入學招生簡章,國立雲 科技大學機器人技優專班,簡章內容修正如下:

1.於「校系科組學程資訊與報名建議說明」欄(招生簡章第38 頁),原【1.本校…機器人技優專班設置於本校「智慧機器 人學士學位學程」….】修正為【1.本校…機器人技優專班 置於本校「產業科技學士學位學程」….】

2.於「10機械」(志願代碼:10-003)、「20電機」(志願代碼 :20-003)、「25電子」(志願代碼:25-004)之上述校系甄 審辦法「備註」欄(招生簡章第38-40頁),原【1.本專班設 置於本校「智慧機器人學士學位學程」。】修正為【1.本專 班設置於本校「產業科技學士學位學程」。】

三、因應新冠肺炎(COVID-19)疫情,考生參加到校指定項目甄審 等相關作業,悉依本招生到校指定項目甄審及錄取報到簡章 訂說明,可至本委員會網站「防疫應變專區」查詢 (https://www.jctv.ntut.edu.tw/enter42/skill/)。

## 貳、重要注意事項-相關事項說明

- 1. 本學年度技優甄審入學招生維持「考生個別報名」,不採計統一入學測驗成績。
- 2. 本學年度採先繳報名費後辦理資格審查方式,考生須先完成繳交報名費並通過資格 審查,方可報名(未繳交報名費、未參加或未通過資格審查者不得報名)。
- 3. 各階段作業(包含繳費身分審查登錄、資格審查登錄、資格審查結果查詢、報名系 統、甄審總成績查詢、甄審結果查詢,就讀志願序登記系統等)均須輸入自行設定 之通行碼;通行碼僅允許設定1次,通行碼設定完成後須用於本招生之後續所有系統, 請提醒考生務必妥善保存,並切勿公開或交付他人使用。
- 4. 本學年度本招生採計之技藝技能競賽獲獎或技術士證照截止日為110年5月12日(星 期三) 。資格審查時間截止後 ,所取得之競賽優勝或通過證照檢定 ,不得要求複查 或補繳資料予以重新評分。
- 5. 網路登記就讀志願序必須完成「確定送出」,才可參加統一分發(系統僅暫存志願, 而未確定送出者一律不予分**發)**。
- 6. 四技二專技優甄審獲分發之錄取生如同時獲得本學年度四技二專甄選入學錄取資格 者,僅能擇一辦理報到。獲分發之錄取生若於本招生已完成報到且未於規定時間內 聲明放棄者,即無法再於四技二專甄選入學辦理報到,請分發錄取生特別注意。
- 7. 建議考生請勿使用手機或平版電腦登入使用本招生各系統,避免畫面資訊閱覽不完 全,漏登資料而影響權益。

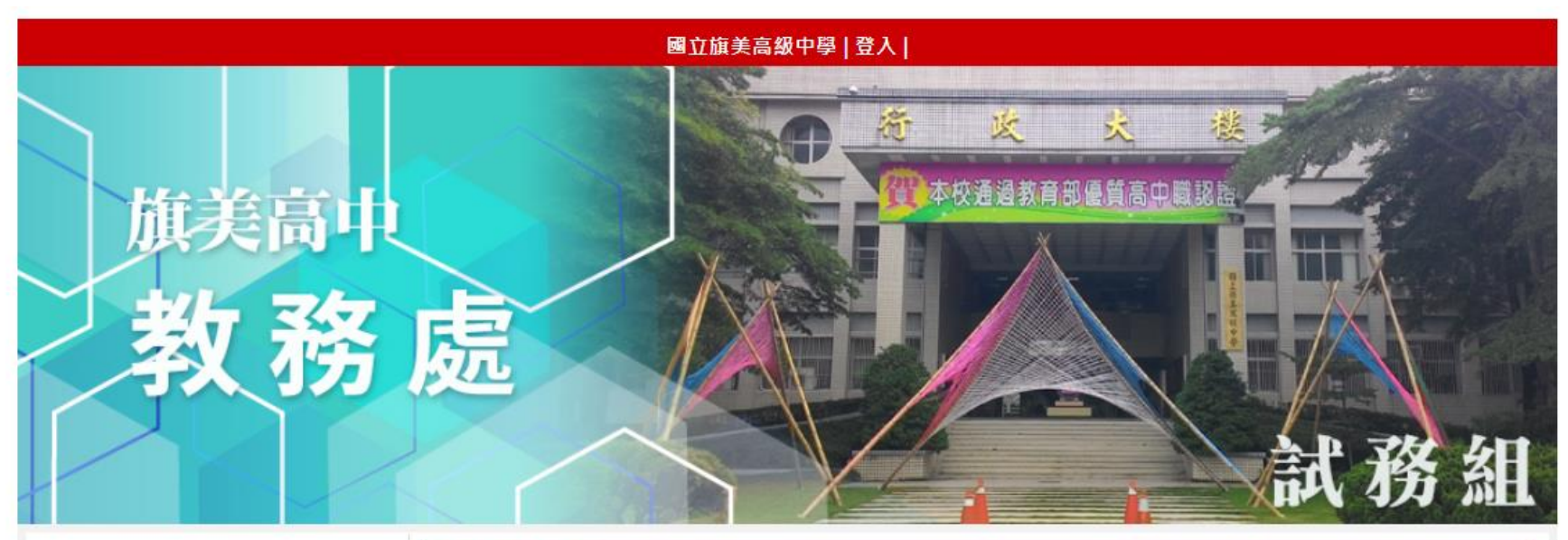

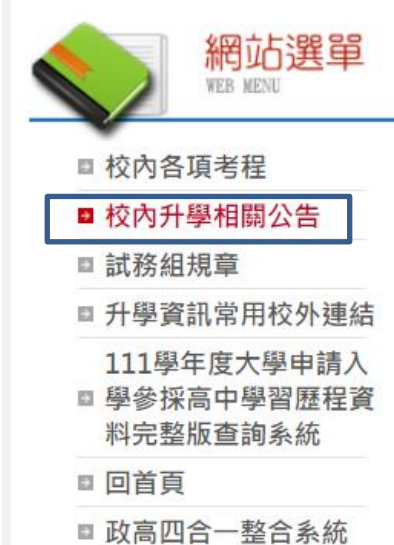

#### 校内升學相關公告

- 大學繁星系統操作說明影片
- (普科)四技申請校內線上選填系統說明影片
- 大學個人申請校內線上選填系統說明影片
- 大學特殊選才
- 普科
- 職科

# 貳、重要注意事項-網路作業系統入口

 $2.$  $3<sub>1</sub>$  $\overline{4}$ .  $5.$  $6.$  $7.$  $8<sub>1</sub>$  $9<sub>1</sub>$  $10<sub>1</sub>$ 

 $11.$  $12.$  $13.$  $14.$ 到站

110學年度四技二專 技優甄審報名相關資 訊,已於110年 3月 16日技專招聯試字第 1108310108號函知各 高中職學校。

系統練習版開放時間: 110 年 3 月 24 日 ( 三 ) 10:00起至110年4月 14日(三) 17:00止

技優甄審作業系統

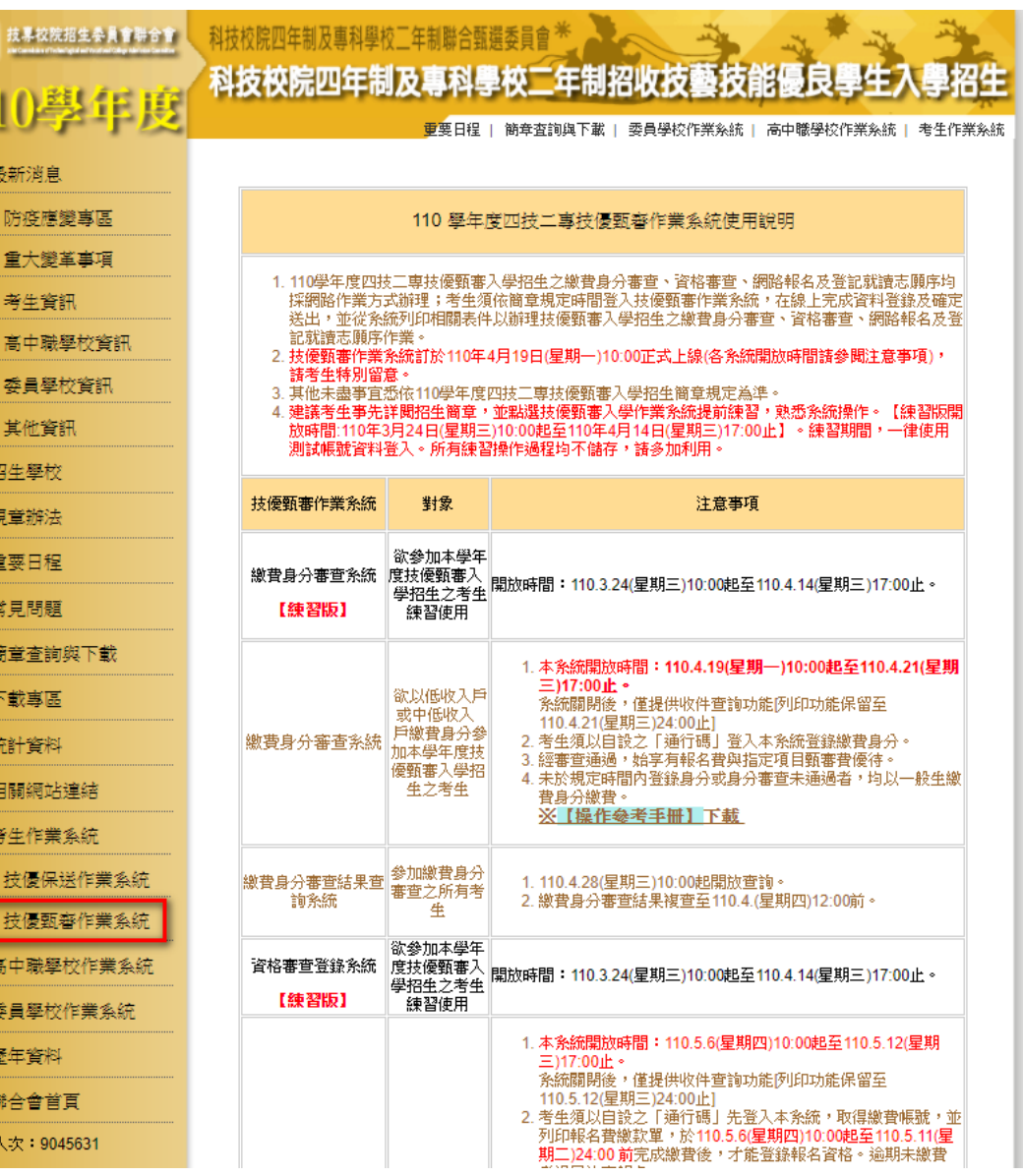

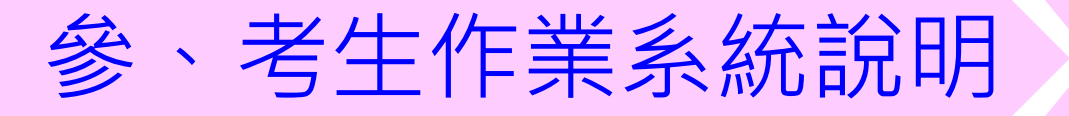

繳交報名費及資格審查登錄作業 系統開放時間:110年5月6日(四)10:00~110年5月12日(三)17:00止 ■ 完成繳交報名費【繳費截止時間:110.5.11(ニ)24:00止】 (通過審查之低收入戶考生請直接進行資格審查登錄作業) ■ 繳交報名費後,上網登錄資格審查資料【110.5.12(三)17:00前】 ■ 登錄資格審查資料完成後,繳寄審查資料至本委員會 【110.5.12(三)前郵戳為憑】

### 資格審查登錄系統-首次登入設定通行碼

#### 若考生先前已於「繳費身分審查系統」設定過通行碼, 則無須再行設定, 直接登 入系統即可

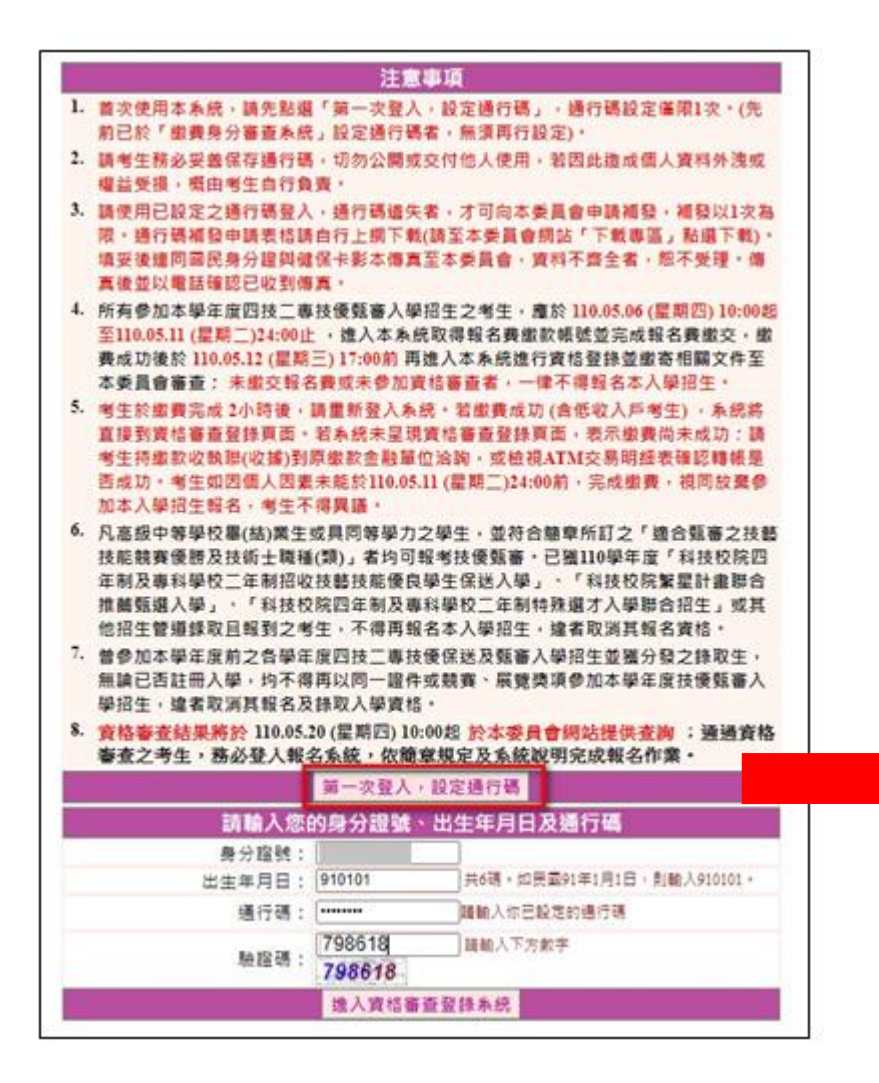

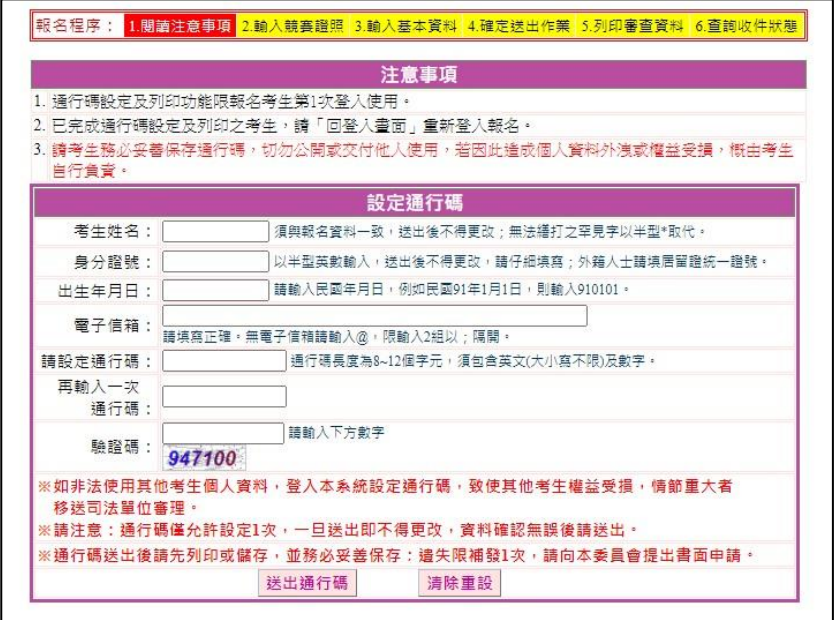

#### 資格審查登錄系統-列印留存通行碼

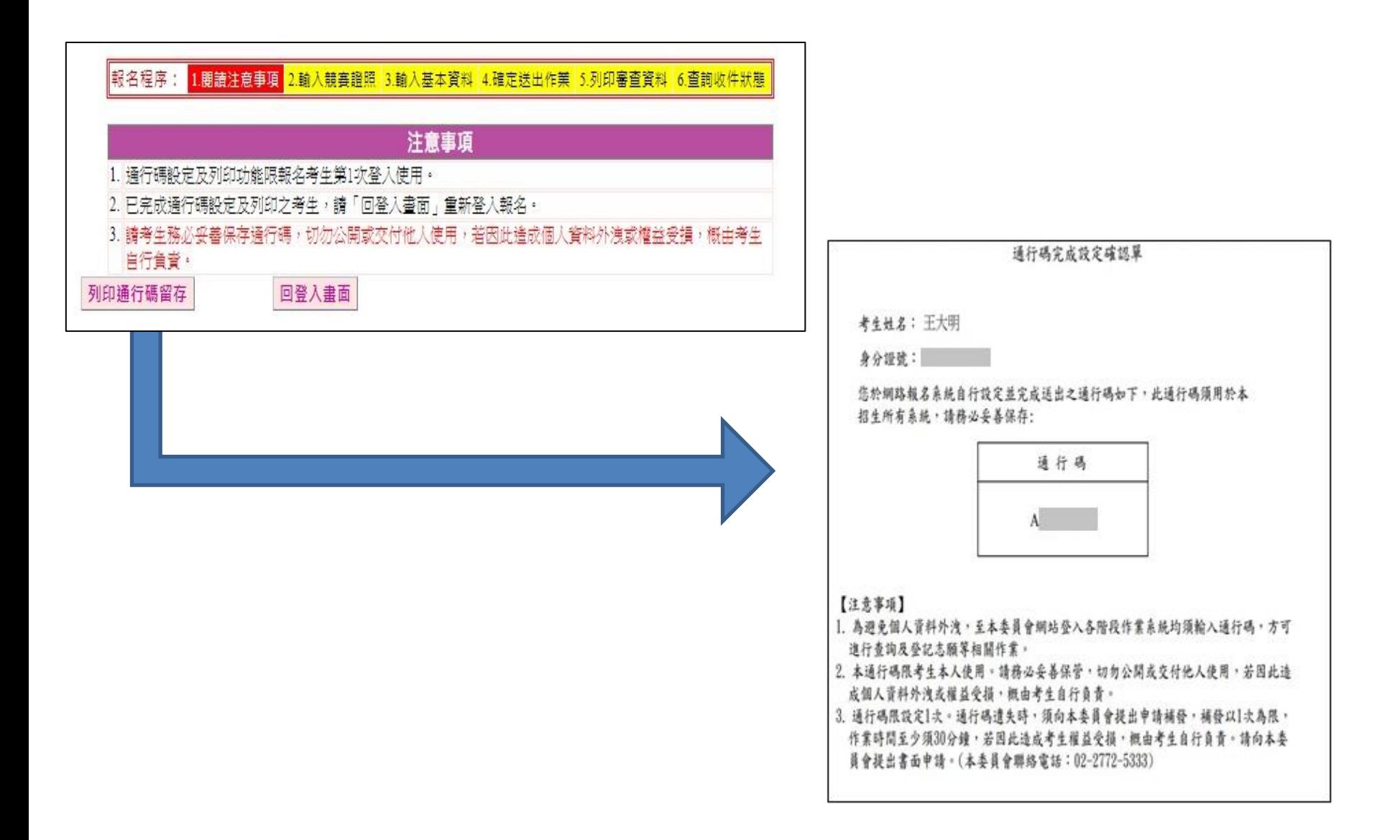

#### 資格審查登錄系統-進入資格審查登錄系統

#### 注意事項

- 1. 首次使用本系統,請先點撰「第一次登入,設定通行碼」,通行碼設定僅限1次。(先 前已於「缴費身分審査系統」設定通行碼者,無須再行設定)。
- 2. 請老生務必妥善保存通行碼,切勿公開或交付他人使用,若因此浩成個人資料外洩或 權益受損,概由老生自行負責。
- 3. 請使用已設定之通行碼登入,通行碼遺失者,才可向本委員會申請補發,補發以1次為 限。通行碼補發申請表格請自行上網下載(請至本委員會網站「下載專區」點選下 載)。填妥後連同國民身分證與健保卡影本傳真至本委員會,資料不齊全者,恕不受 理。傳真後並以電話確認已收到傳真。
- 4. 所有參加本學年度四技二專技優甄審入學招生之老生,應於 110.05.06 (星期四) 10:00 起至110.05.11 (星期三)24:00正,進入本系統取得報名費繳款帳號並完成報名費繳交, 繳費成功後於 110.05.12 (星期三) 17:00前 再進入本系統進行資格登錄並繳寄相關文件 至本委員會審查:未繳交報名費或未參加資格審查者,一律不得報名本入學招生。
- 5. 老牛於繳費完成 2小時後,請重新登入系統。若繳費成功 (含低收入戶考生) ,系统將 直接到資格審查登錄頁面。若系統未早現資格審查登錄頁面,表示繳費尚未成功;請 考生持繳款收執聯(收據)到原繳款金融單位洽詢,或檢視ATM交易明細表確認轉帳是 否成功。考生如因個人因素未能於110.05.11 (星期二)24:00前,完成繳費,視同放棄參 加本入學招生報名,考生不得異議。
- 6. 凡高級中等學校畢(結)業生或具同等學力之學生,並符合簡章所訂之「適合甄審之技 藝技能競賽優勝及技術士職種(類)」者均可報考技優甄審。已獲110學年度「科技校院 四年制及事科學校二年制招收技藝技能優良學生保送入學」、「科技校院繁星計書聯 合推薦甄選入學」、「科技校院四年制及專科學校二年制特殊選才入學聯合招生」或 其他招生管道錄取日報到之考生,不得再報名本入學招生,違者取消其報名資格。
- 7. 曾參加本學年度前之各學年度四技二專技優保送及甄審入學招生並獲分發之錄取生, 無論已否註冊入學,均不得再以同一證件或競賽、展覽獎項參加本學年度技優甄審入 學招牛,違者取消其報名及錄取入學資格。
- 8. 資格審査結果將於 110.05.20 (星期四) 10:00起 於本委員會網站提供查詢; 通過資 格審杳之考生,務必登入報名条統,依簡章規定及条統說明宗成報名作業。

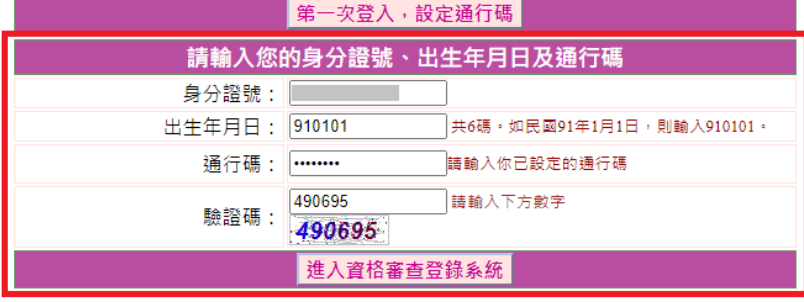

點選「進入資格審查登錄系統」 系統將會自動檢核下列項目: 1.檢核輸入之個人資料是否正確 2.檢核是否已於其他招生管道錄 取報到

#### 資格審查登錄系統-閱讀「隱私權保護政策聲明」

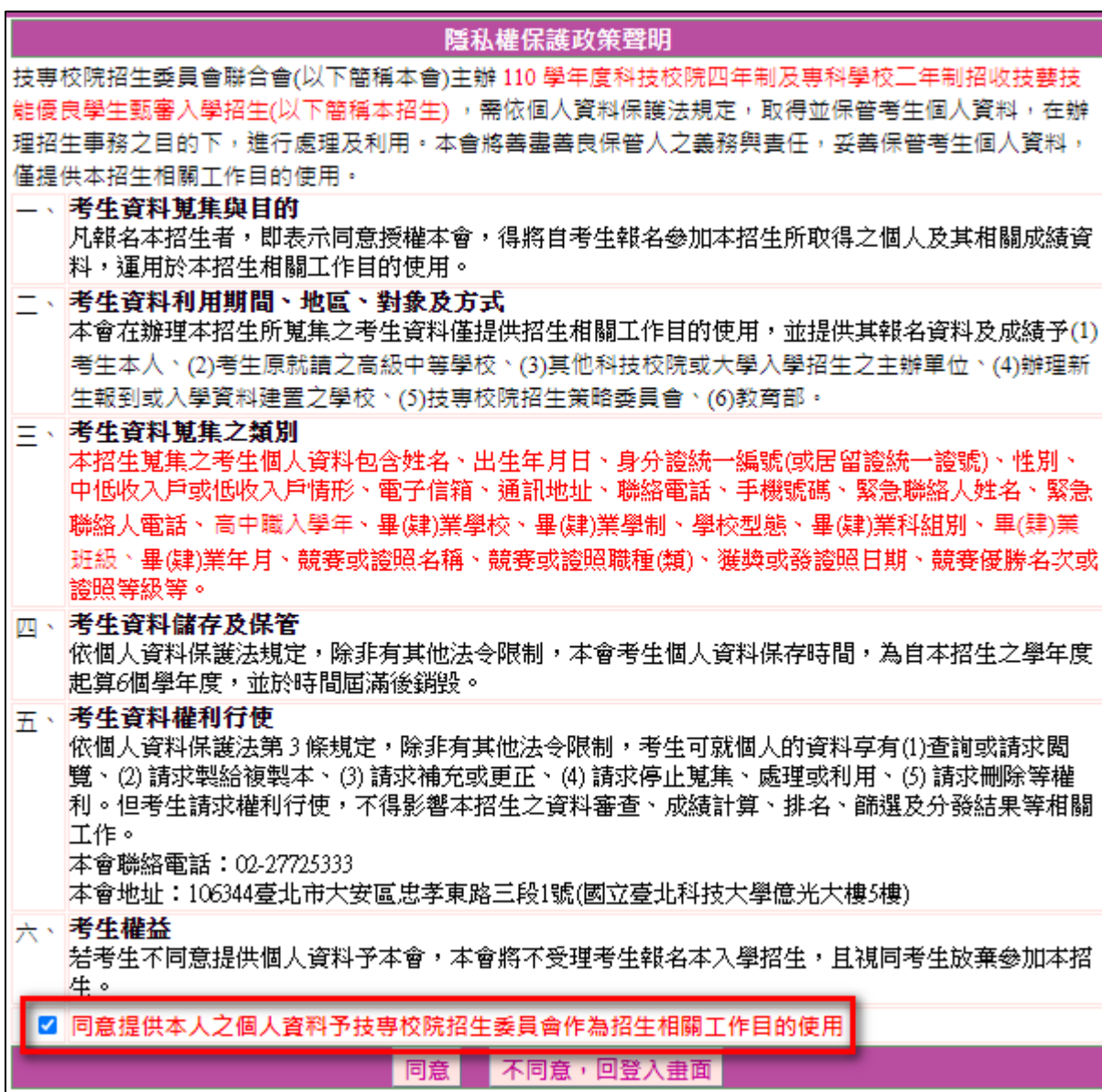

### 資格審查登錄系統-詳閱登錄資料注意事項

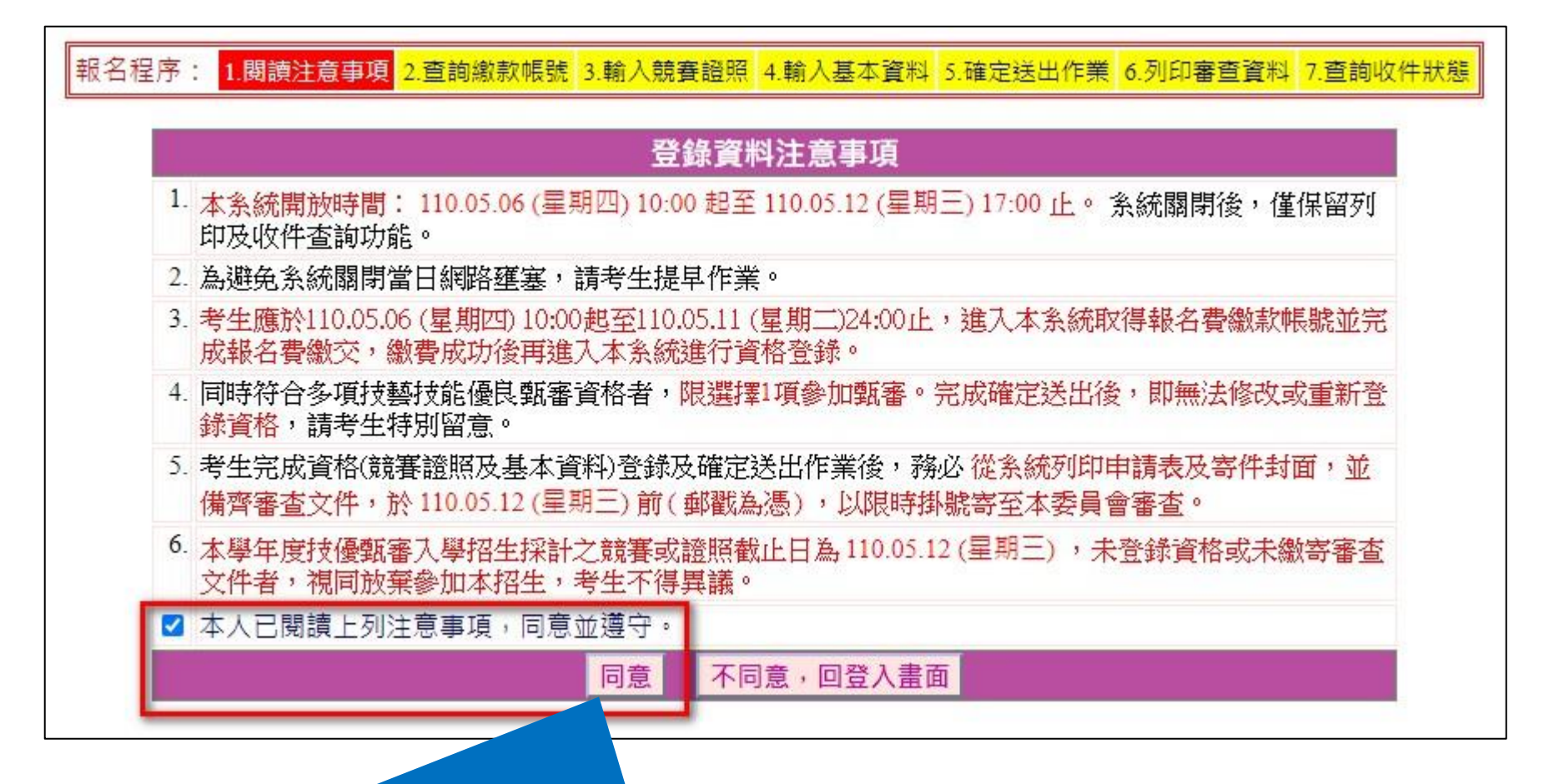

**.請考生詳閱資格審查登錄資料注意事項,閱讀完畢並勾選遵守注意事項核取方** 塊,並按下方同意按鈕才可以繼續,不同意則返回首頁。

#### 資格審查登錄系統-查詢繳款帳號(一般生、中低收入戶生)

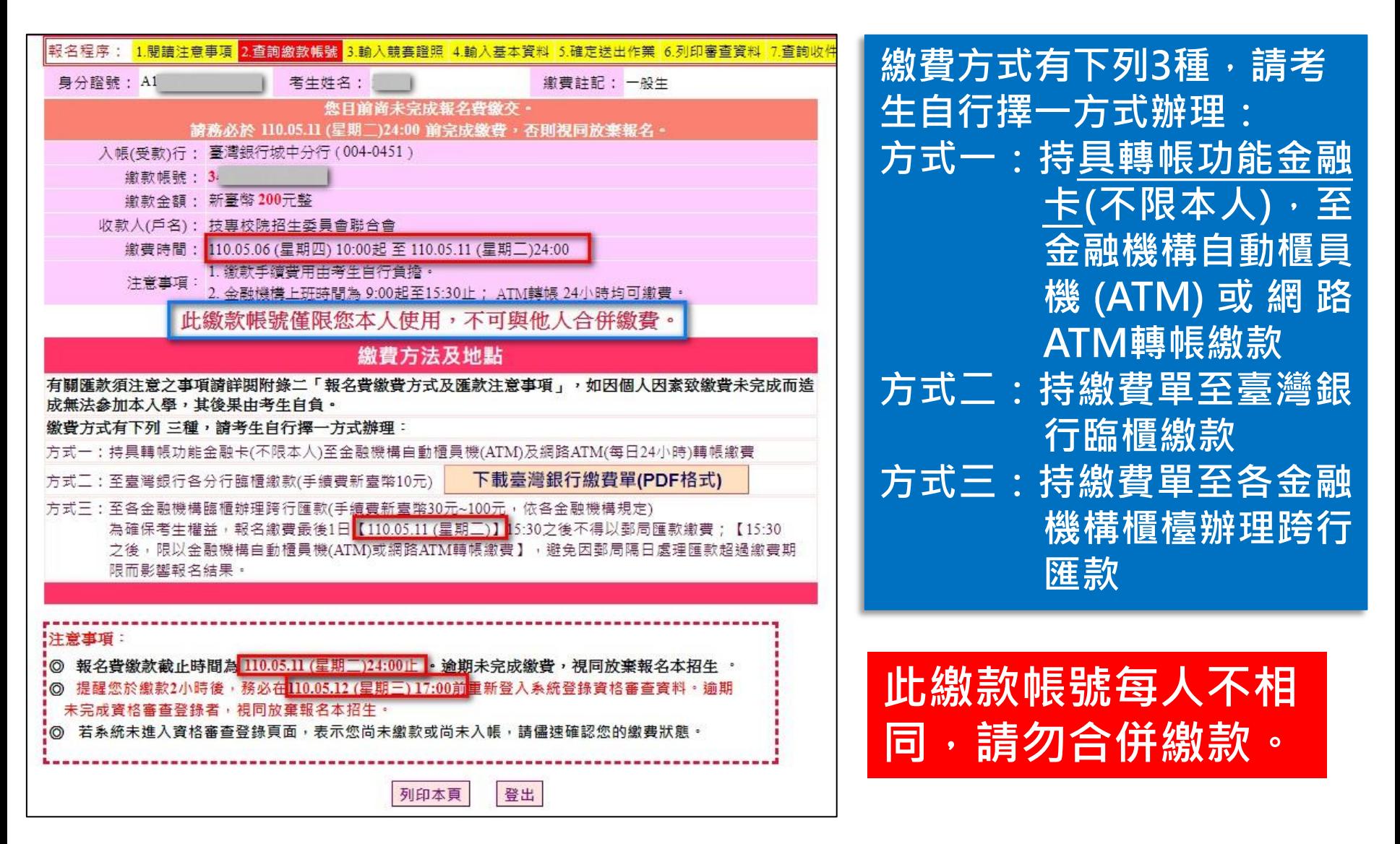

## 資格審查登錄系統-臺灣銀行繳費單(樣張)

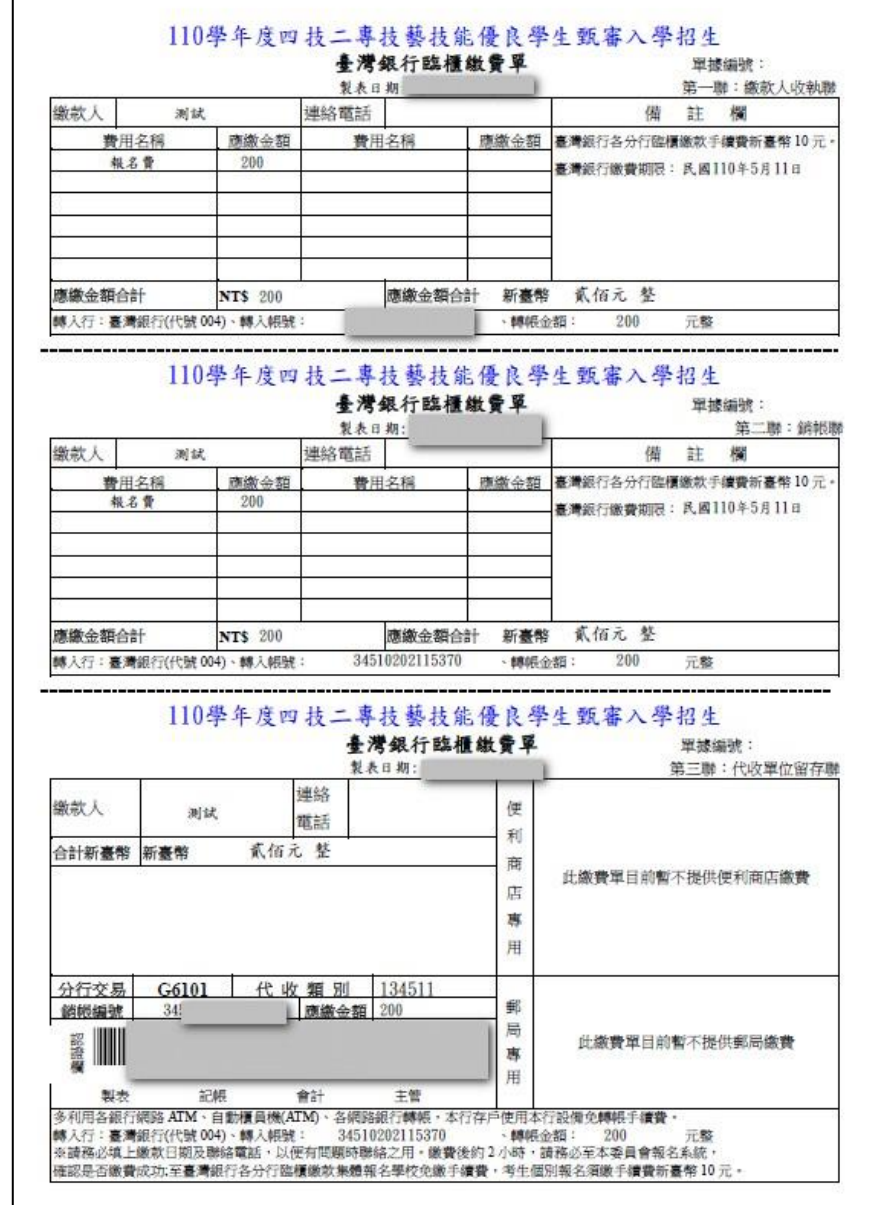

### 資格審查登錄系統-選擇報名資格(競賽證照資料)

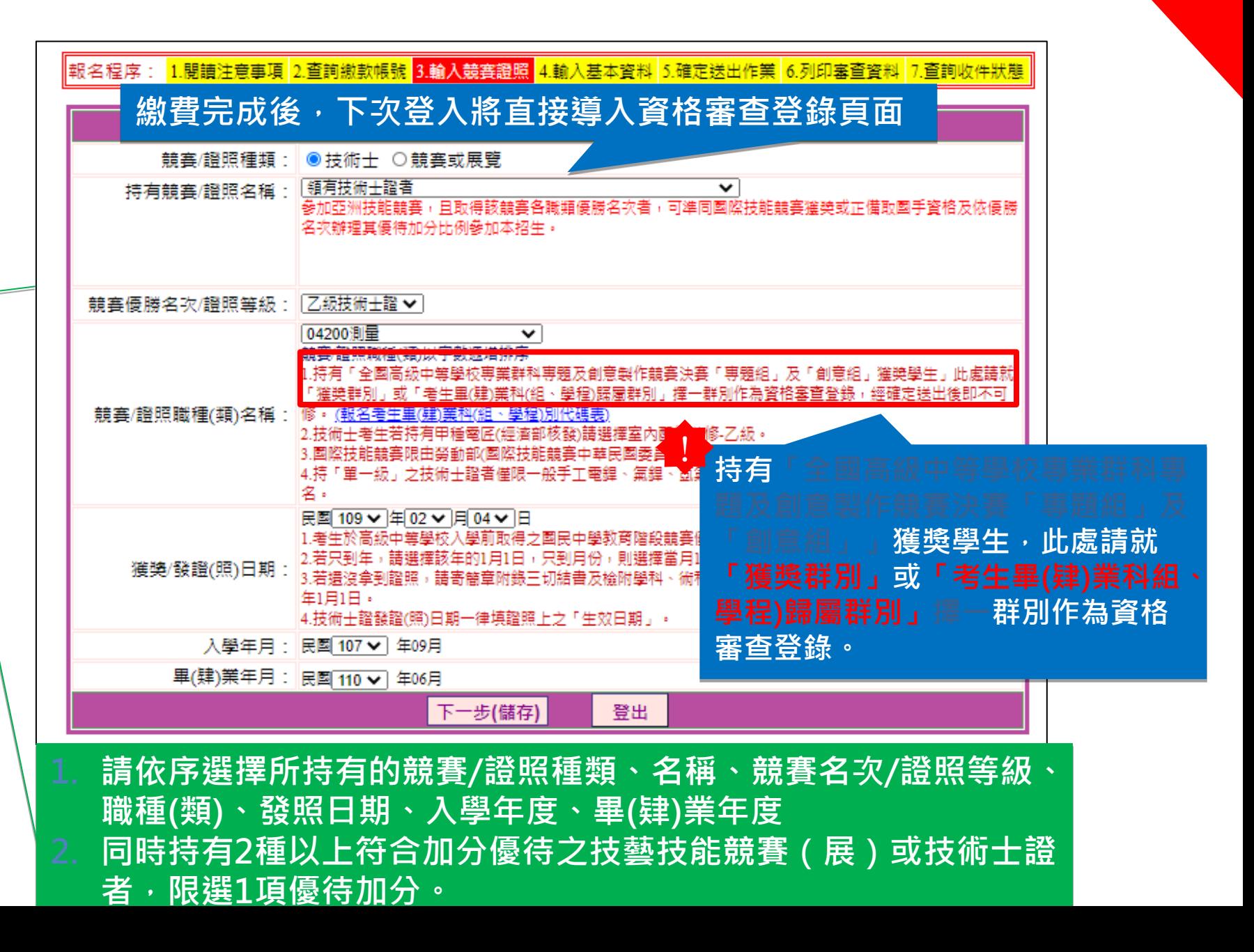

注意

## 資格審查登錄系統-檢核項目錯誤訊息顯示(1/2)

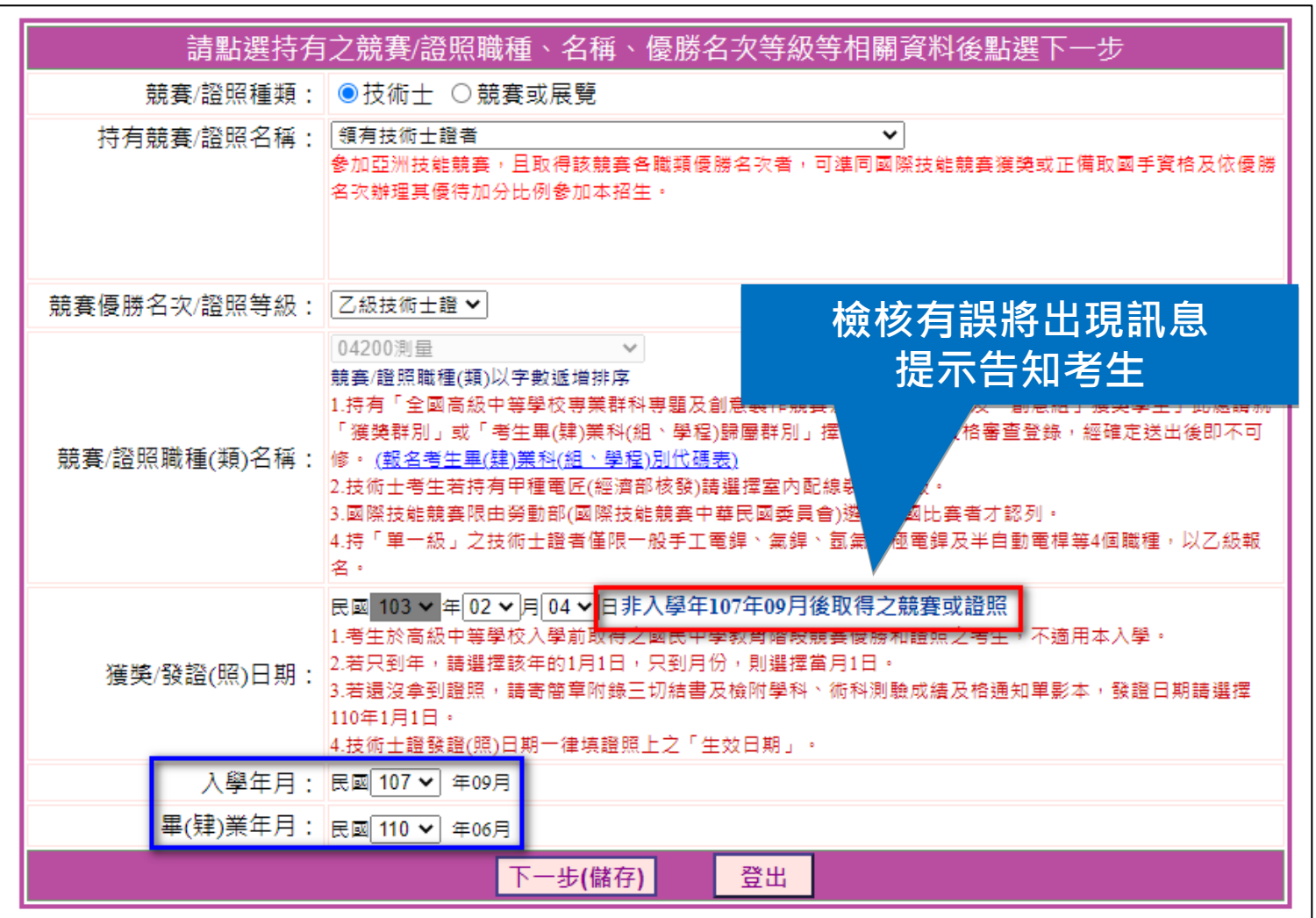

### 資格審查登錄系統-檢核項目錯誤訊息顯示(2/2)

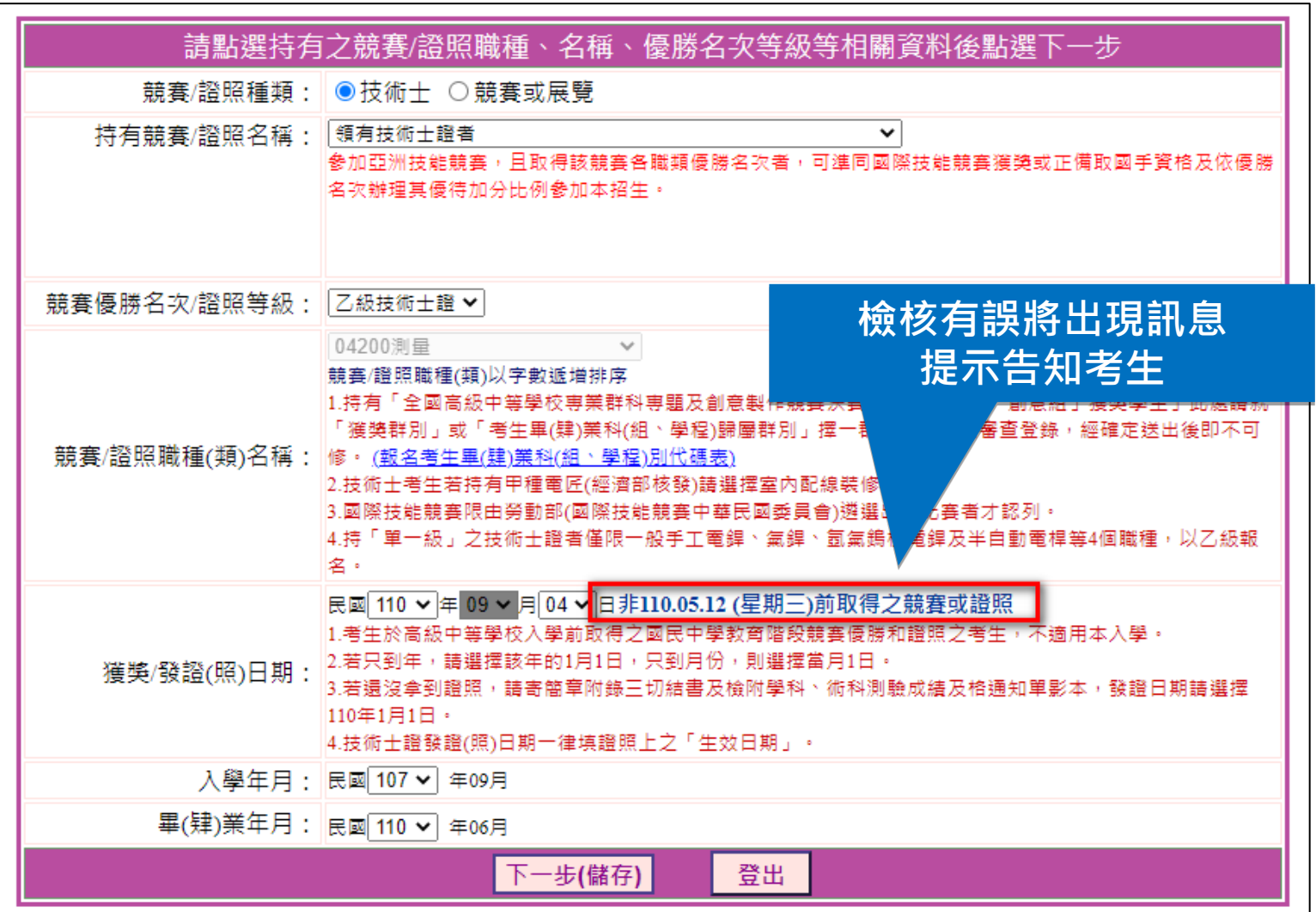

#### 資格審查登錄系統-「全國高級中等學校專業群科專題及創 意製作競賽決賽」提示訊息 注意

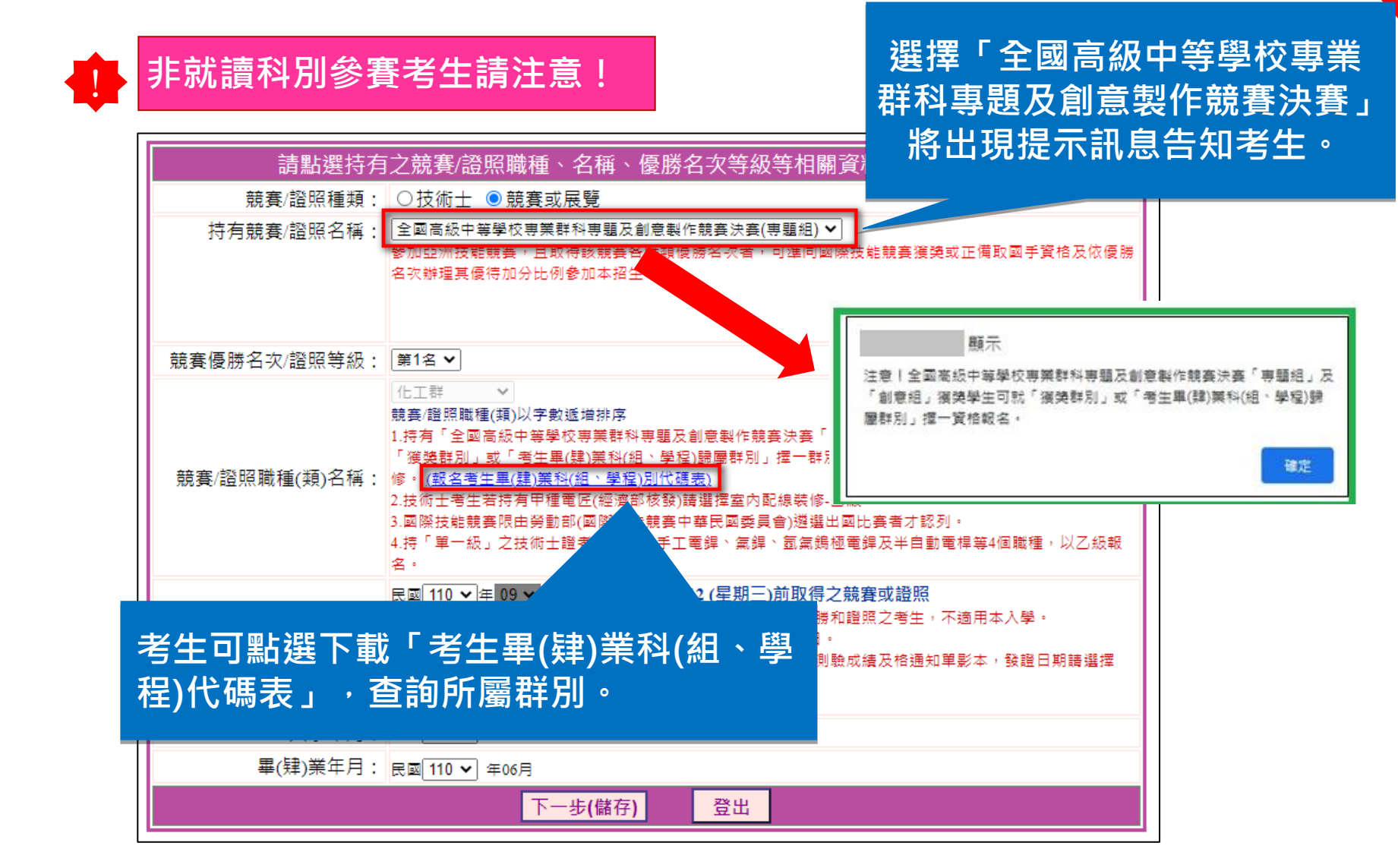

#### 資格審查登錄系統-輸入基本資料(1/2)

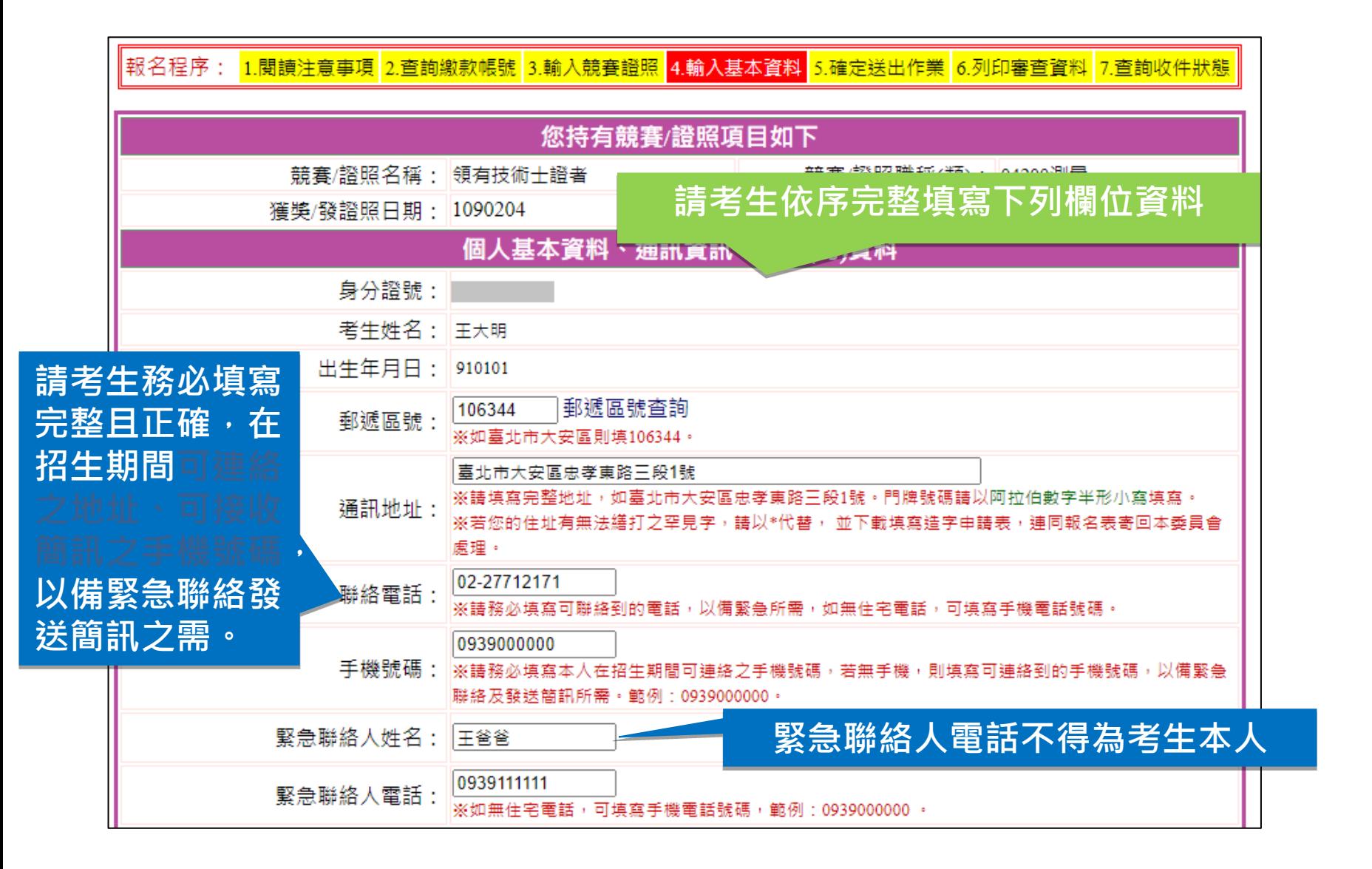

#### 資格審查登錄系統-輸入基本資料(2/2)

#### 畢(肄)業科組別對應請先選擇群別再點選科別(參閱簡章382-383頁填寫)

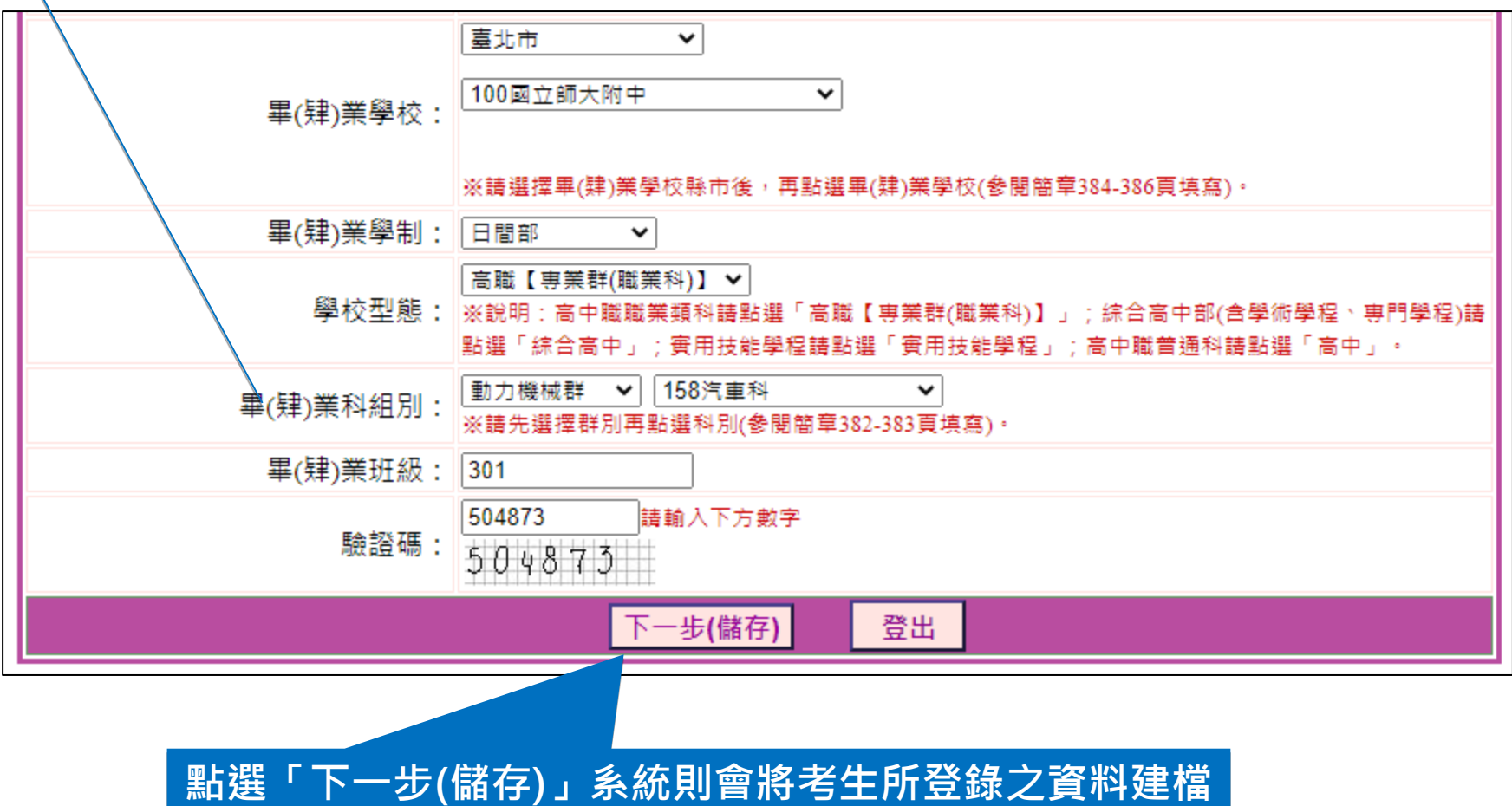

#### 資格審查登錄系統-資料確定送出(1/2)

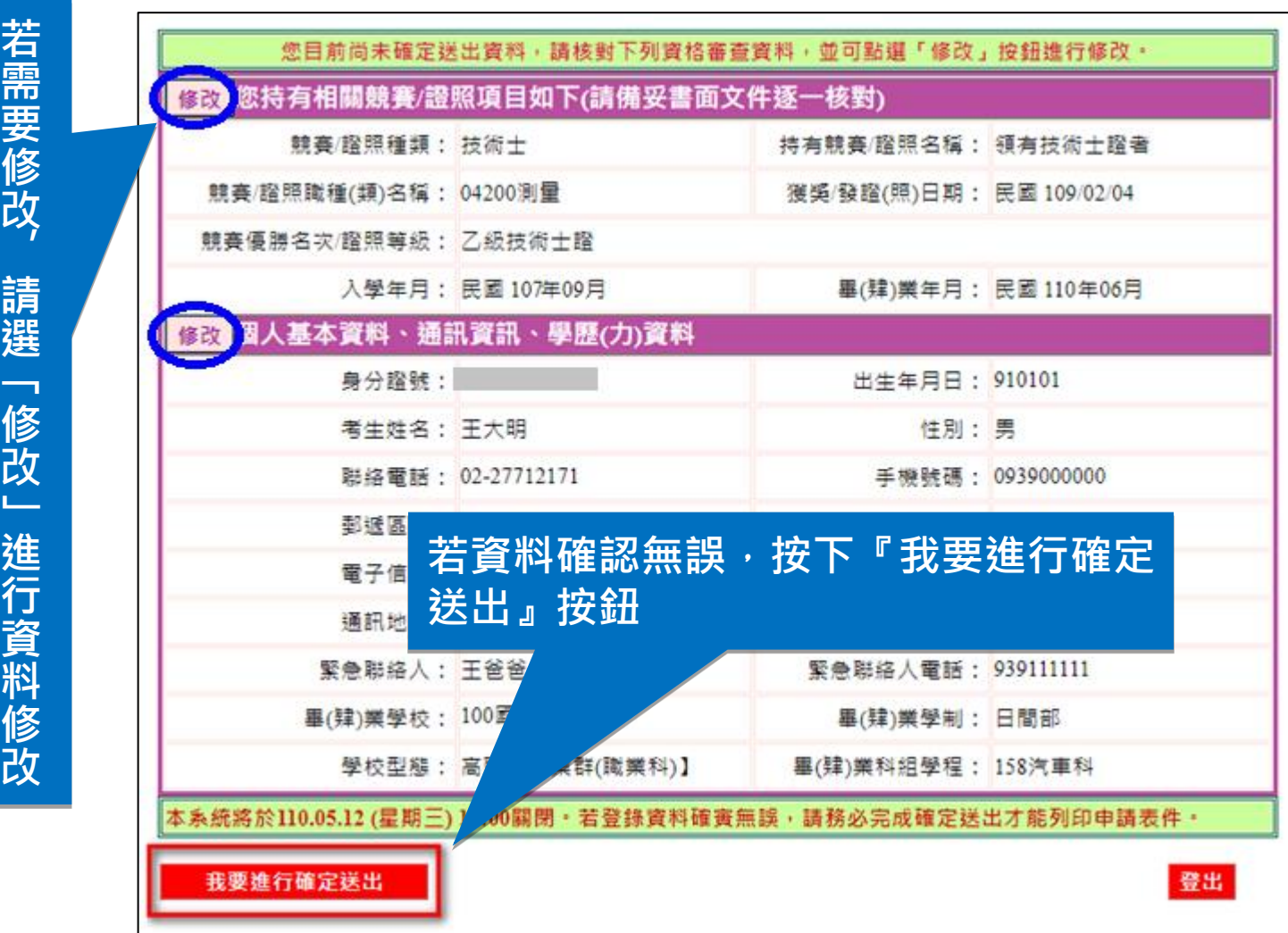

改  $\mathcal{L}$ 請 選 「 修 改 」 進 行 資 料 修

#### 資格審查登錄系統-資料確定送出(2/2)

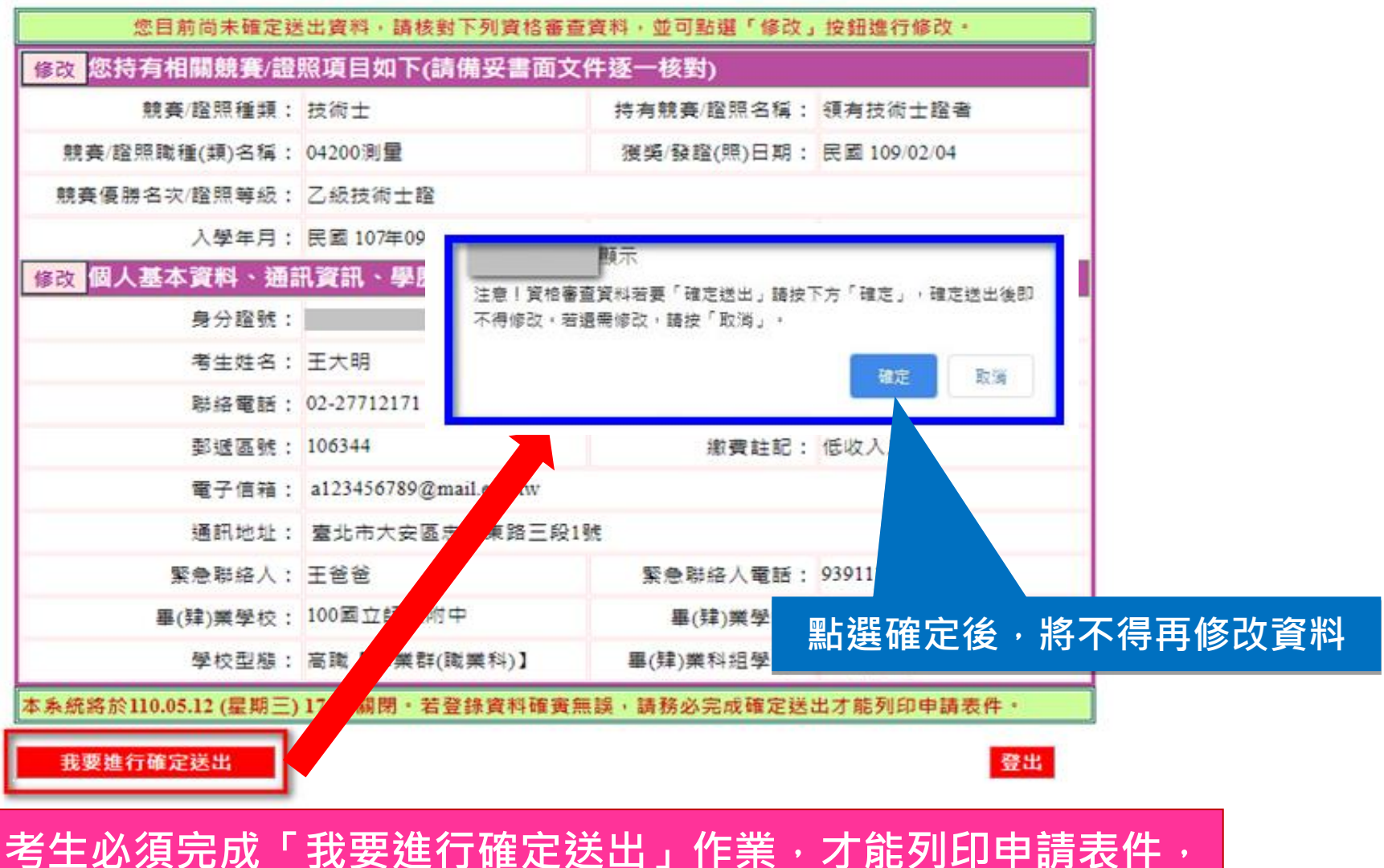

並請將審查資料於110.5.12(三)前(郵戳為憑)寄出才算完成資格 審查申請。

#### 資格審查登錄系統-「全國高級中等學校專業群科專題及創 意製作競賽決賽」確認報名資格

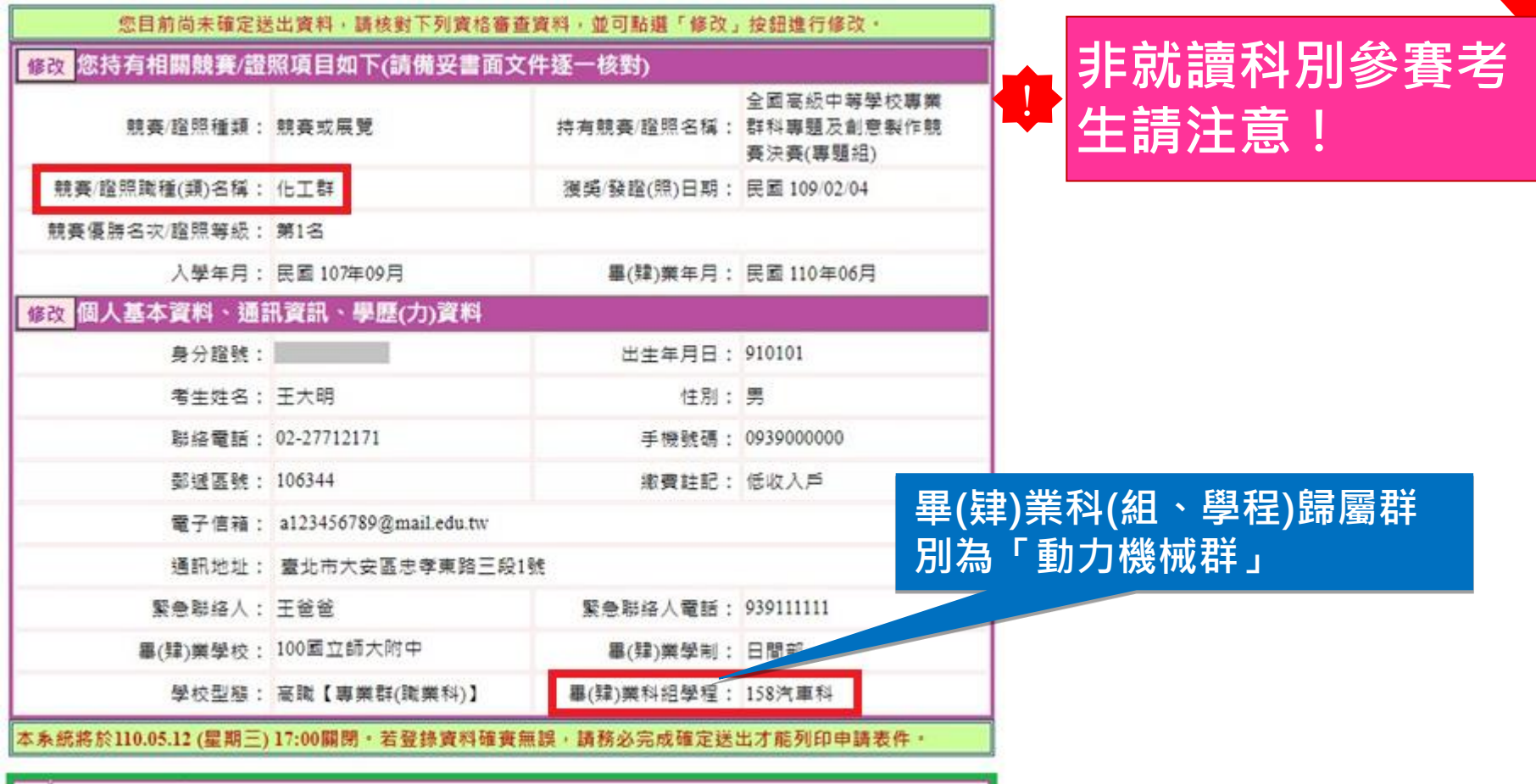

◎ |我已確定使用「獲獎群別」做為報名資格登錄・(請注意→確定送出後即不可修改群別!)

我要推行ti

若考生以「全國高級中等學校專業群科專題及創意製作競 <u>賽決賽(創意組)及(專題組)」報名,考生須先勾選確認使用</u> 「獲獎群別」或「考生畢(肄)業科(組、學程)歸屬群別」為 報名資格,再進行確定送出作業。

注意

### 資格審查登錄系統-申請表件列印

#### 考生必須自行下載列印申請表件在 完成寄出資料,繳寄資料含必 繳及選繳列印資料,選繳請依實際所需列印。

微白性净 计閲讀注意带項 4.重調觀款

<del>室本頁科 D.</del>確定送出作業 6.列印審查資料 7. 杳 詢 收 件 狀

請列印下列表件並備齊審查文件裝袋,於 110.05.12 (星期三)前(郵戳為憑),以限時掛號寄至本委員會完成資格審查申請

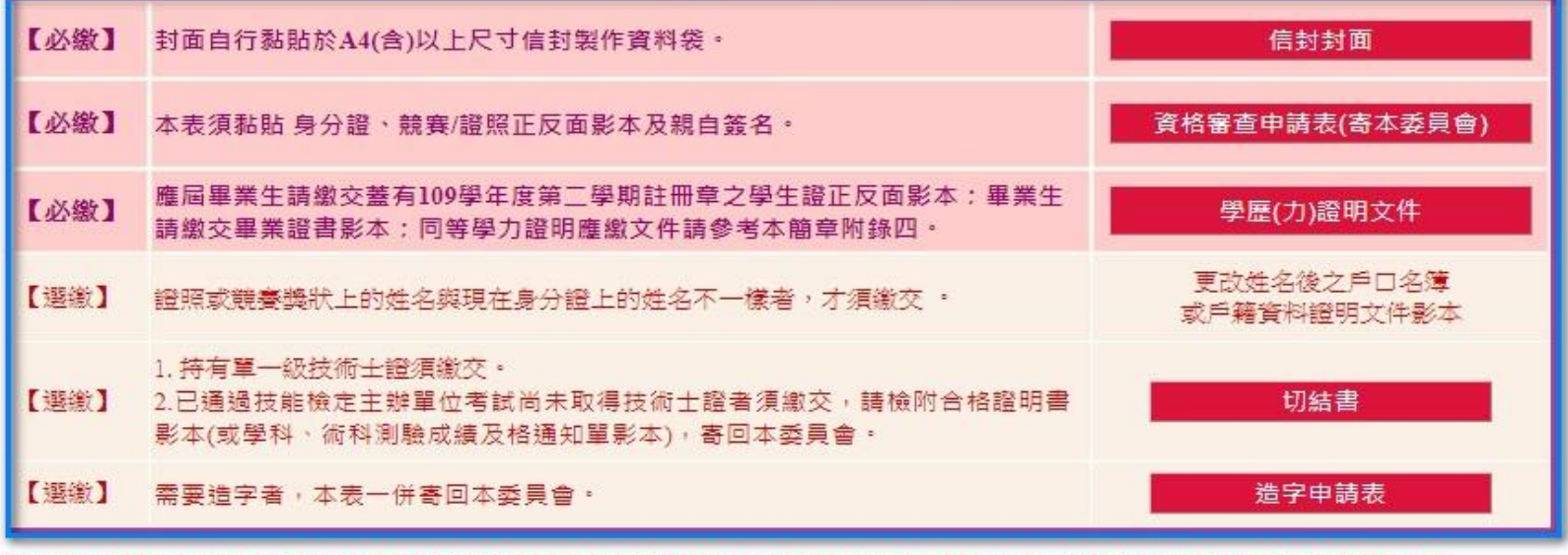

1◎ 110.05.20 (星期四) 10:00 起 本委員會網站提供資格審查結果查詢。 , ◎ 通過資格審査考生,須於 110.05.20 (星期四) 10:00 起至 110.05.26 (星期三) 17:00 止, 登入報名系統選擇報考校系科(組)學 【程・逾期未完成者視同放棄報名。

·階段:報名系統開放時間為 110.05.20 (星期四) 10:00 起至 110.05.26 (星期三) 17:00止。

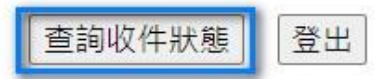

### 資格審查登錄系統-相關表件(樣張)-必繳

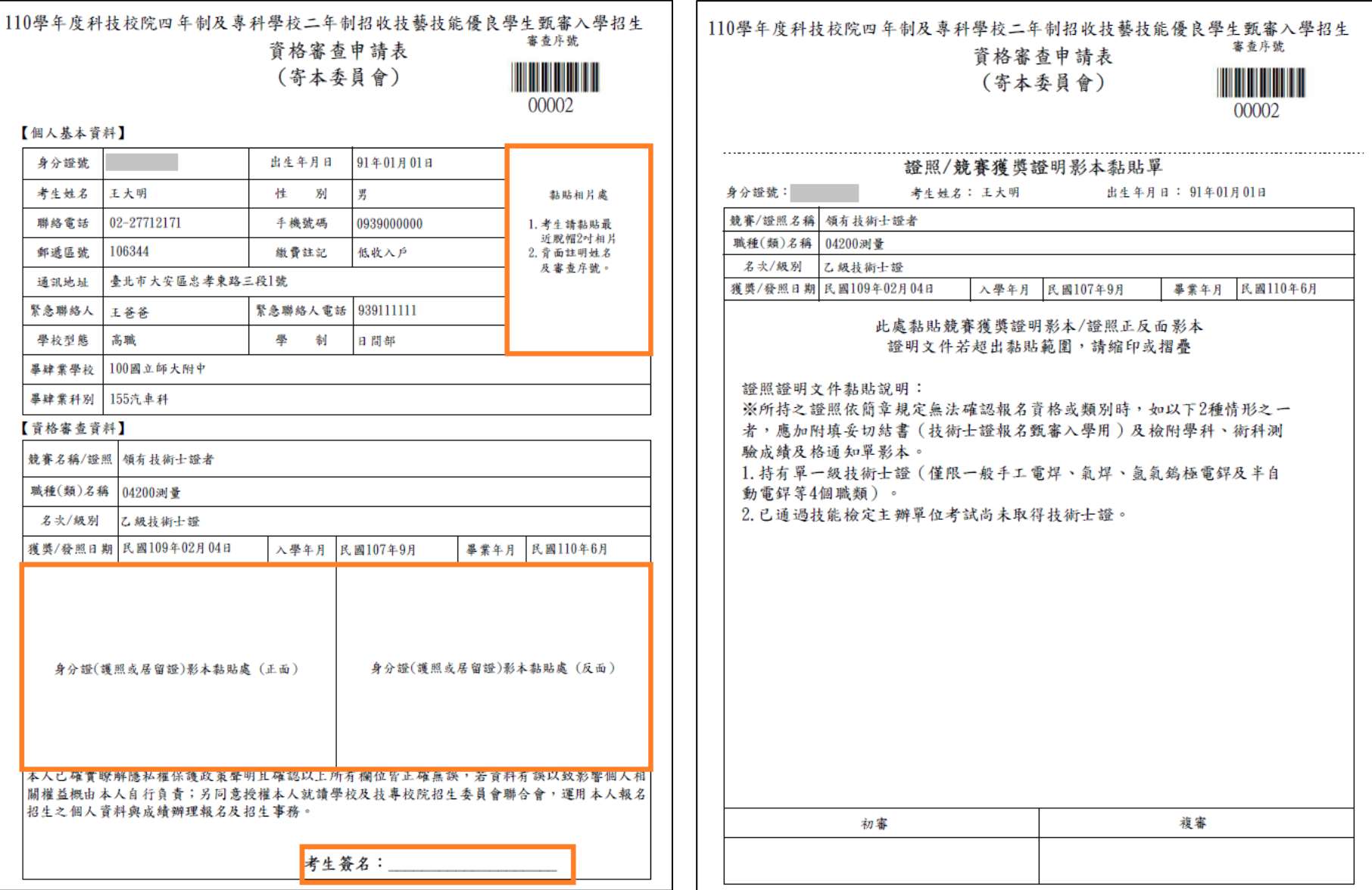

### 資格審查登錄系統-相關表件(樣張)-必繳

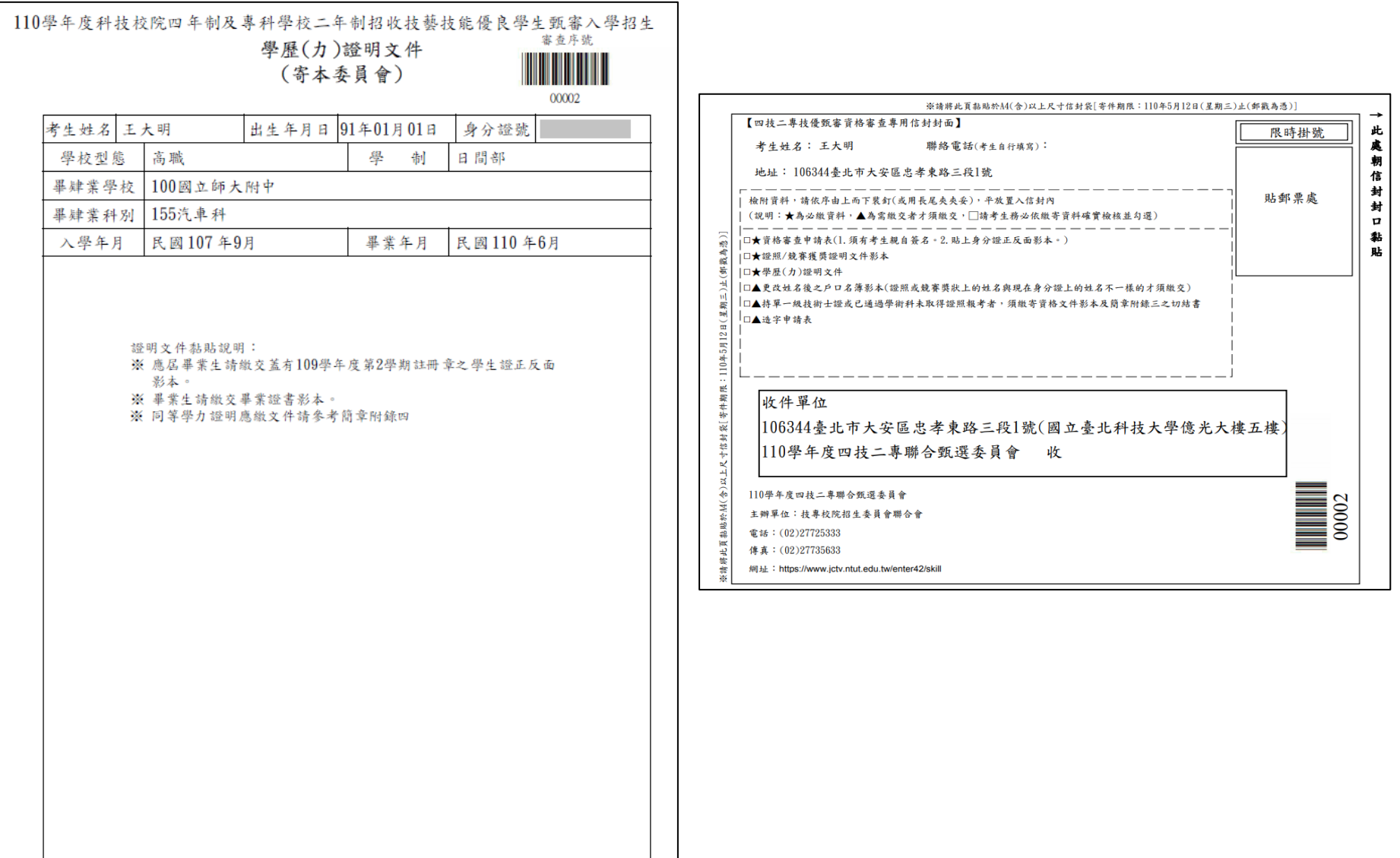

#### 資格審查登錄系統-技術士證尚未發放因應作法

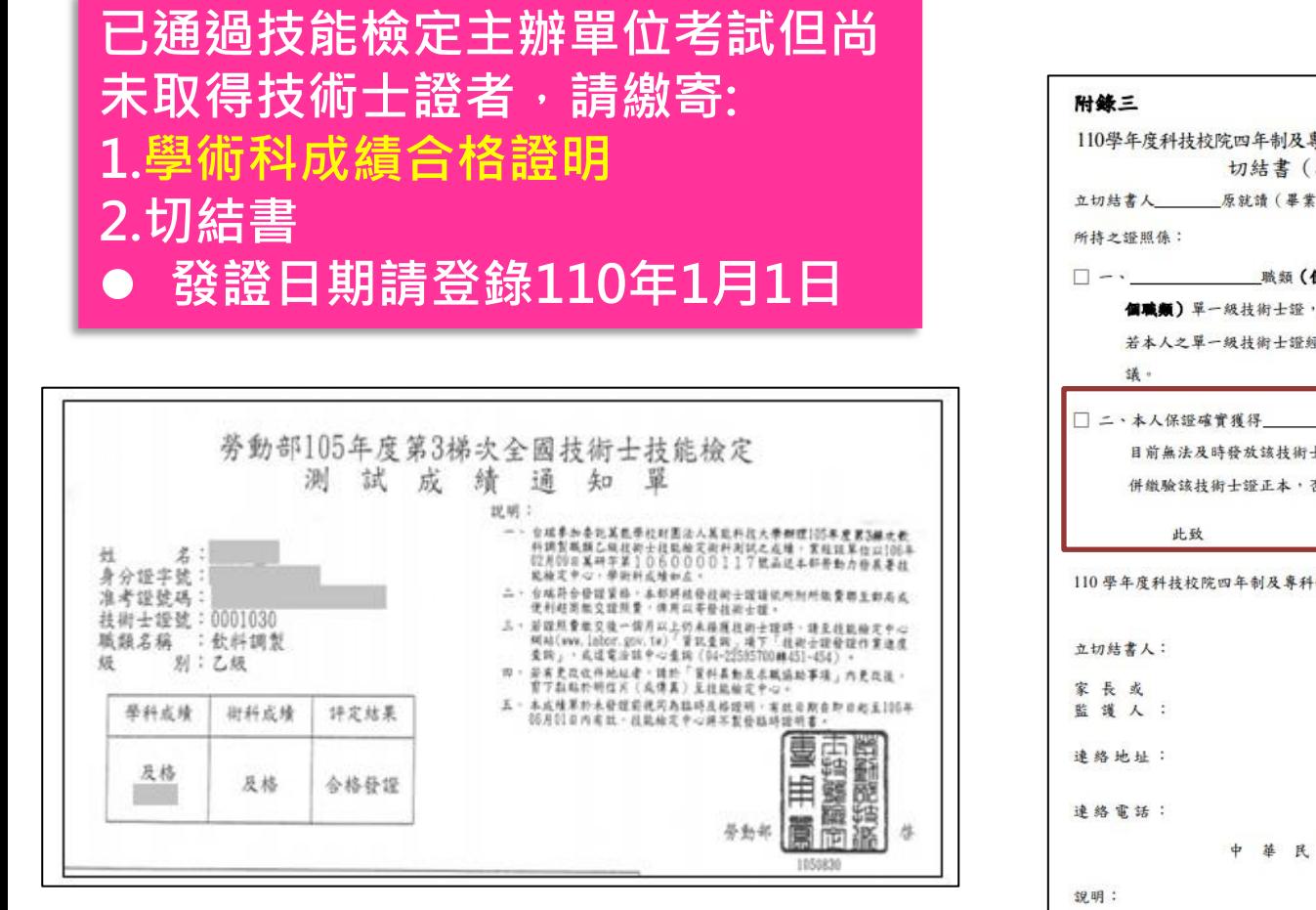

110學年度科技校院四年制及專科學校二年制招收技藝技能優良學生甄審入學招生 切結書 (技術士證報名甄審入學用) 立切結書人 原就讀(畢業) 學校,本人報名貴委員會之甄審入學, 職類(僅限一般手工電鐸、氣鐸、氣氣編極電鐸及半自動電鐸等4 個職類)單一級技術士證,其相當級別之認定願接受貴委員會審查小組之審定結果, 若本人之單一級技術士證經審定未達乙級技術士標準,顯遵照貴會審查結果,絕無異 職類 級技術士證,因技能檢定主辦單位 目前無法及時發放該技術士證,本人願意於放榜後,至分發錄取甄審之學校報到時一 併繳驗該技術士證正本,否則願自動喪失錄取資格,絕無異議。 110 學年度科技校院四年制及專科學校二年制聯合甄選委員會 盖章 (或答名) 盖章 (或答名) 中華民國 110 年 月  $\mathbf{H}$ 一、所持之證照依簡章規定無法確定報名資格或類別時,應填寫本切結書及檢附學科、術科 测驗成績及格通知單影本,交本委員會審查小組審定,以維護本招生之公平。 二、本切結書有兩種情況同時並列,請依個人之情況在【|]內打【V】。 三、本委員會審查小組之成員包括勞動部勞動力發展署技能檢定中心(原行政院勞工委員會 中部辦公室)和學術界對各職類有相當了解之單位代表組成。

#### 資格審查登錄系統-收件狀態查詢

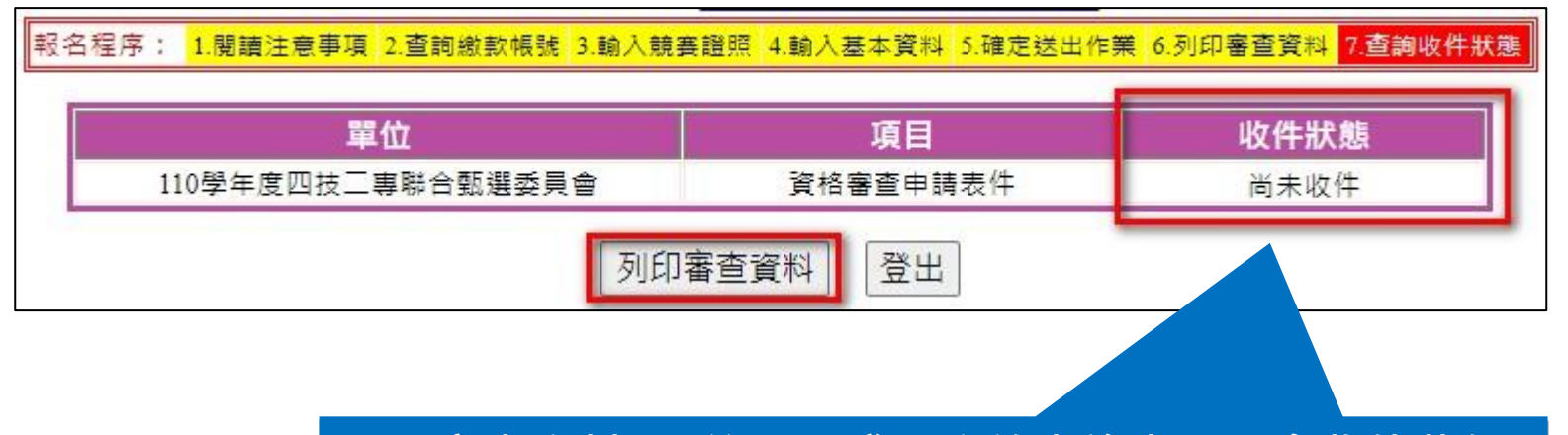

#### 考生寄出資料2日後,可登入系統查詢本委員會收件狀態 提醒考生,務必追蹤文件收件狀態。

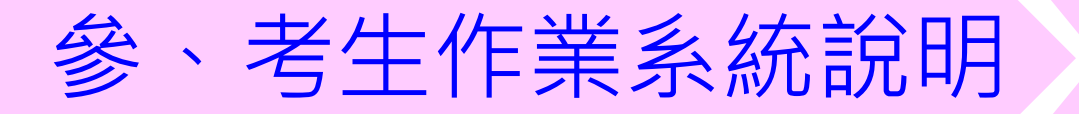

網路報名作業

系統開放時間:110年5月20日(四)10:00~110年5月26日(三)17:00止

- 110年5月26日(三)17:00前,上網選填報名校系科(組)、學程, 並完成確定送出。
- 110年5月27日(四)前(郵戳為憑),向各甄審學校繳交指定項目 甄審費暨寄送備審資料。

#### 網路報名系統-系統登入頁

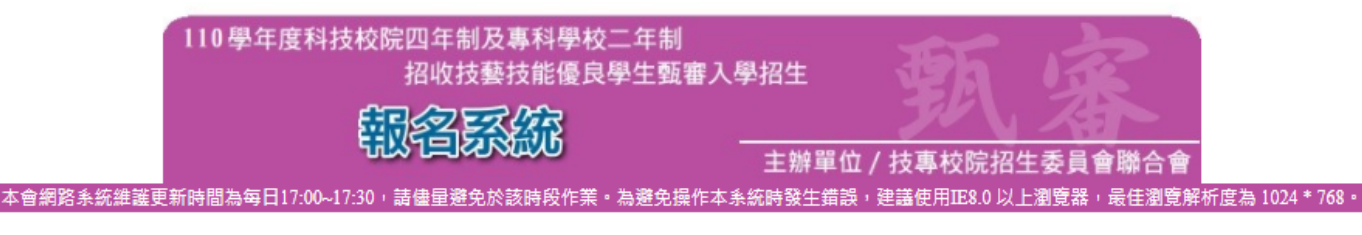

#### 注意事項 1. 通過資格審査考生必須於 110.05.26 (星期三) 17:00前, 完成並確定送出報名校系科(組)、學程。 2.報名系統將於 110.05.26 (星期三) 17:00 關閉 ,考生務必於系統關閉前按下「確定送出 (確定送出後不得 修改 ) ,完成報名登錄,才能列印報名確認單及相關繳寄表件。 3. 至多可報名5個校系科組學程,限1次選報。確定送出前,選擇報名校系科(組)、學程資料可修改或暫 存;一旦確定送出後,不得修改。 未於規定時間 110.05.26 (星期三) 17:00 前完成選擇校系科(組)、學程 並確定送出者,視同放棄本入學招生報名。 4. 考生須於 110.05.27 (星期四) 前,完成所報名各校系科(組)、學程之甄審費用繳交及審查資料郵寄。 5. 考生應使用自設之通行碼登人本人學招生各項系統。 通行碼遺失,可向本委員會申請 補發,補發 以 1 "次為限 ・通行碼補發申請表格請自行上網下載(請至本委員會網站「下載專區」點選下載)・填妥後連同 身分證明文件影本傳真至本委員會,資料不齊全者,恕不受理。傳真後並以電話確認已收到傳真。 請輸入您資格審查時登錄之身分證號、出生年月日及通行碼 身分證號: 出生年月日: 共6碼。如民國91年1月1日,則輸入910101。 通行碼: 諸輸入你已設定的通行碼 |請輸入下方數字| 驗證碼: 678763 進入報名系統

點選「進入報名系統」系統將會自動檢核下列項目 1.檢核是否已通過資格審查 2.檢核輸入之個人資料是否正確 3.檢核是否已於其他招生管道錄取報到

#### 網路報名系統-確認資格審查資料

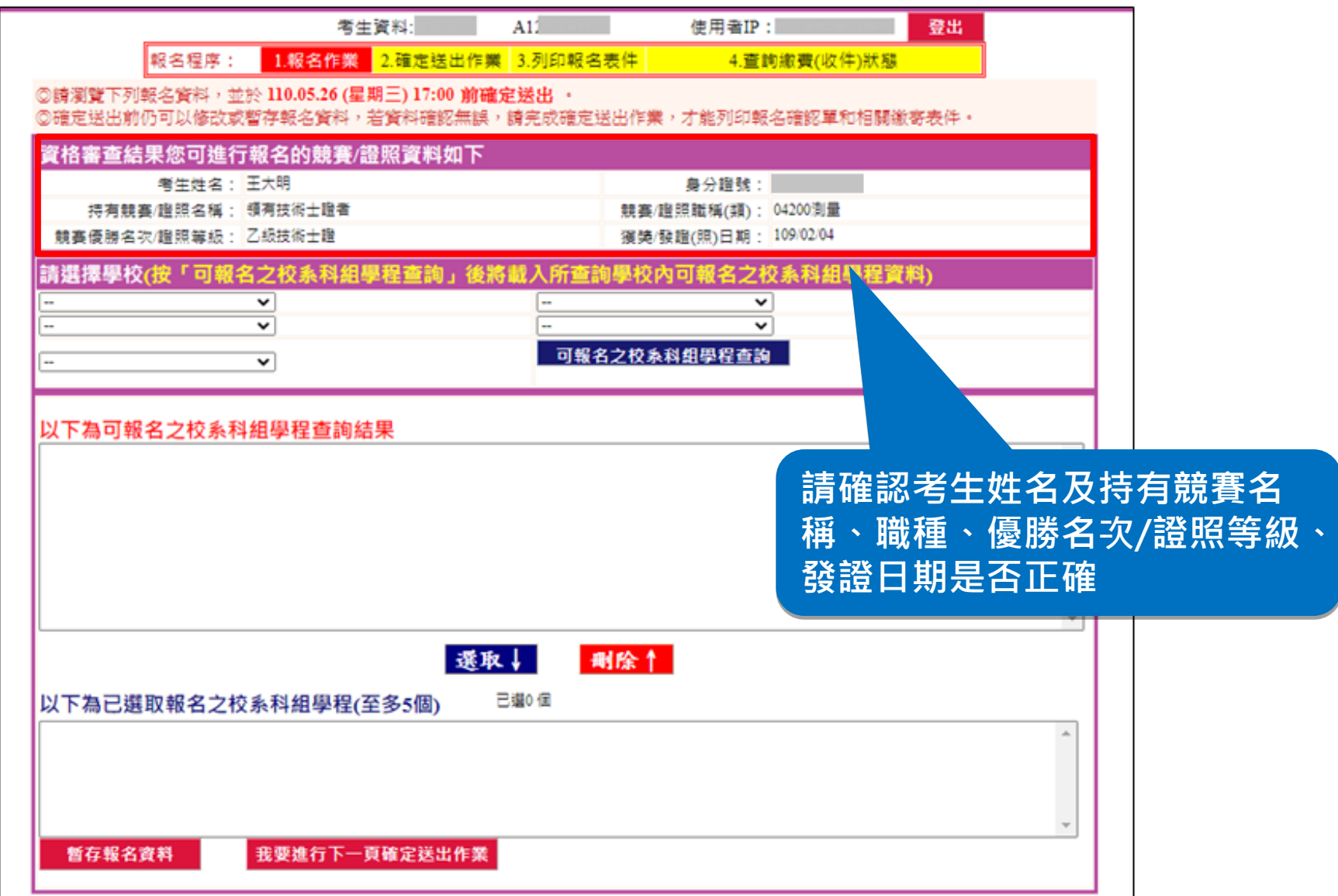

## 網路報名系統-選填報名校系科(組)、學程

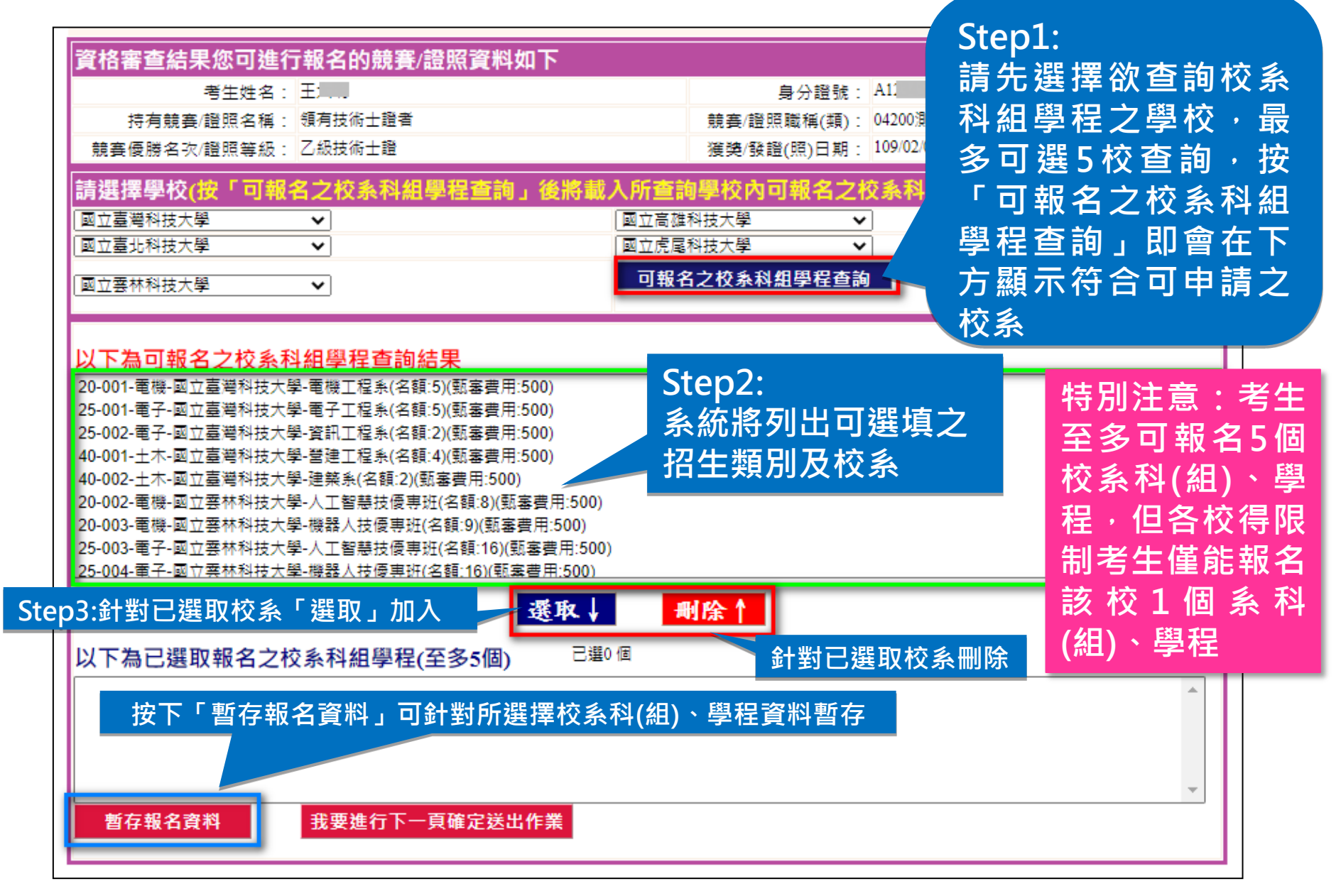

### 網路報名系統-資料確定送出(1/2)

▌報名程序: 1.報名作業 2.確定送出作業 3.列印報名表件 4.查詢繳費(收件)狀態 ◎譜瀏覽下列報名資料,並於 110.05.26 (星期三) 17:00 前確定送出 。 ◎確定送出前仍可以修改或暫存報名資料,若資料確認無誤,請完成確定送出作業,才能列印報名確認單和相關繳寄表件。 資格審查結果您可進行報名的競賽/證照資料如下 考生姓名:王大明 身分證號: しんしょう 持有競賽/證照名種: 領有技術士證者 競賽/證照職稱(類): 04200測量 競賽優勝名次/證照等級: 乙級技術士證 獲獎/發讚(照)日期: 109/02/04 請選擇學校(按「可報名之校系科組學程查詢」 **||校內可報名之校系科組學程資料** 國立毒灣科技大學 國立事北科技大學 ╰  $\checkmark$ 國立高雄科技大學  $\checkmark$ 國立虎尾科技大學  $\checkmark$ 可報名之校系科組學程查詢 健行科技大學 ◡ 以下為可報名之校系科組學程查詢結果 25-001-電子-國立臺灣科技大學-電子工程系(名額:5)(甄塞費用:500) 25-002-電子-國立臺灣科技大學-資訊工程系(名額:2)(甄塞費用:500) |40-001-土木-國立臺灣科技大學-營建工程系(名額:4)(甄塞費用:500)| |40-002-土木-國立臺灣科技大學-建築系(名額:2)(甄塞費用:500)| |25-005-電子-國立臺北科技大學-電機工程系(名額:3)(甄塞書用:500) |25-006-電子-國立臺北科技大學-電子工程系(名額:7)(甄塞費用:500)| 25-007-電子-國立臺北科技大學-資訊工程系(名額:4)(甄塞費用:500) |25-008-電子-國立臺北科技大學-光電工程系(名額:2)(甄塞費用:500)| 40-004-十木-國立毒北科技大學-十木工程系(名額:7)(甄塞書用:500) 删除! 選取↓ 已選5個 以下為已選取報名之校系科組學程(至多5個) 20-001-電機-國立臺灣科技大學-電機工程系(名額:5)(甄塞費用:500) 20-004-電機-國立臺北科技大學-電機工程系(名額:5)(甄審費用:500) 請點選「我要進行下一頁確定送出 20-005-電機-國立高雄科技大學-機電工程系智慧自動化組(名額:2)(甄審費 20-013-電機-國立虎尾科技大學-飛機工程系航空電子組(名額:4)(甄審費用 作業」按鈕,進行確定送出作業。 20-033-電機-健行科技大學-電機工程系(名額:10)(甄審費用:500) 我要進行下一頁確定送出作業 暫存報名資料

### 網路報名系統-資料確定送出(2/2)

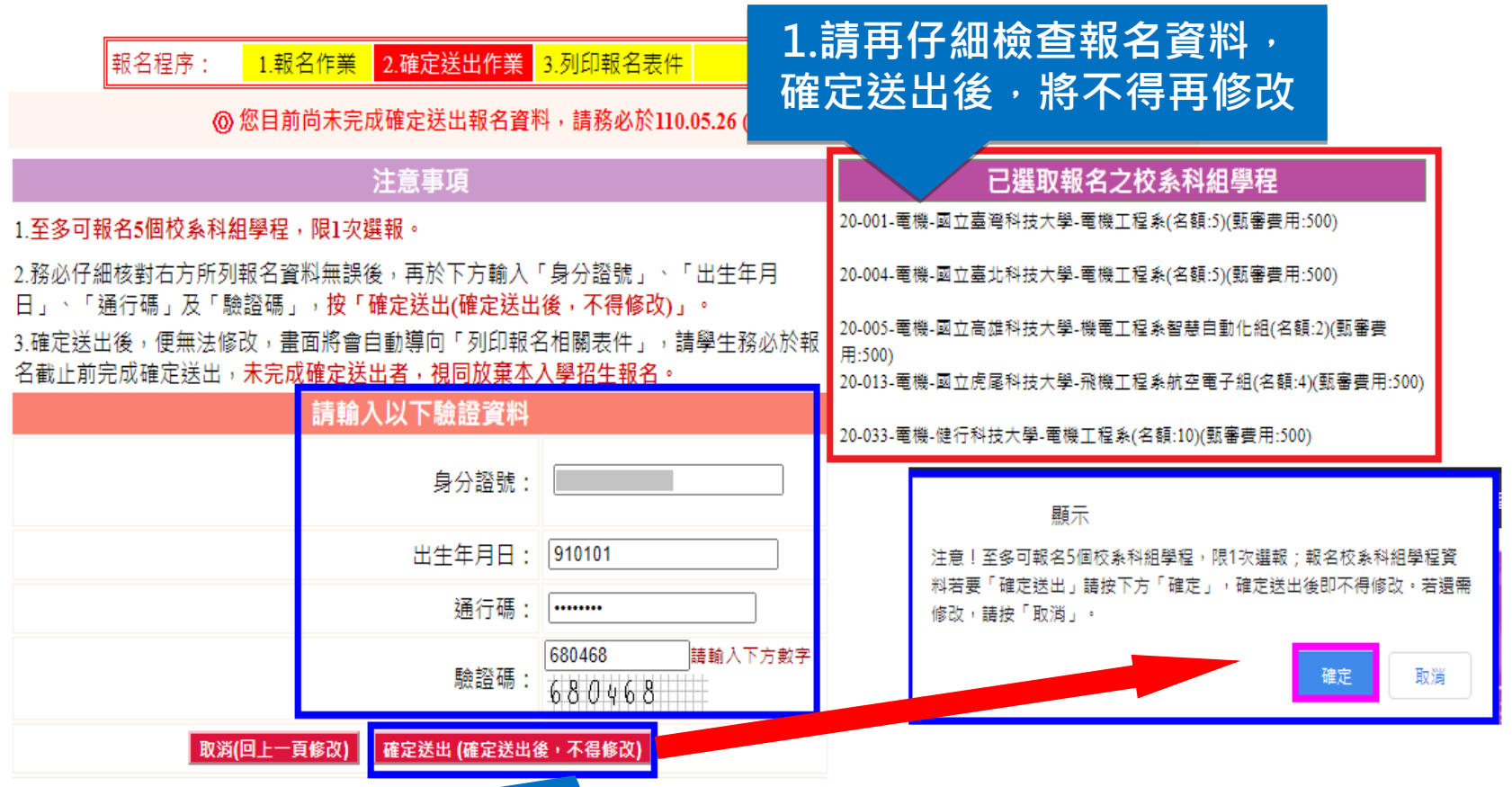

2.若報名資料確認無誤,輸入個人「身分證號」、「出生年 月日」及自設之「通行碼」和圖片之數字驗證碼後,點選 「確定送出(確定送出後, 不得修改)」按鈕

### 網路報名系統-列印相關報名表件

考生必須自行下載列印報名表件,並於110.5.27(四)前完成繳交各校甄審費 及繳寄資料(郵戳為憑)。

> 報名程序: 1 報名作業 2.確定送出作業 3 列印報名表件 4.查詢繳費(收件)狀態

> > ※考生務必在110.05.27 (星期四)前向各甄審學校繳費暨寄送報名資料。

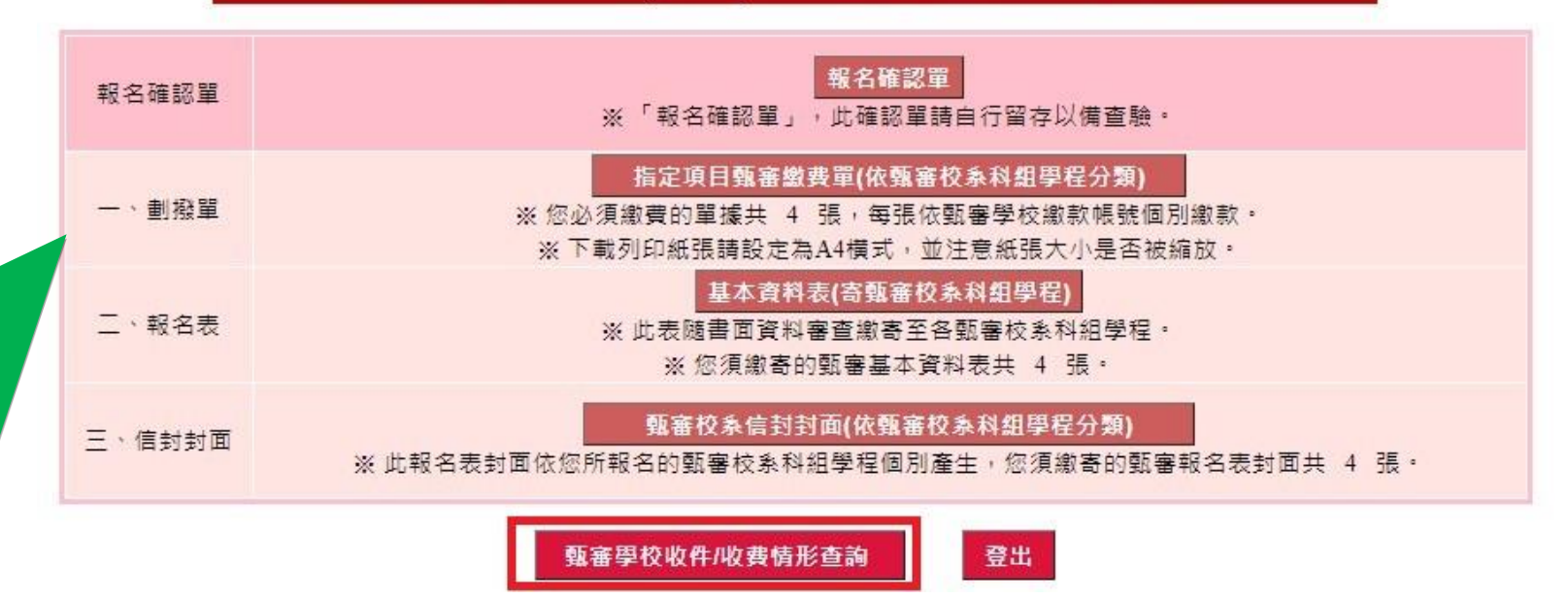

### 網路報名系統-查詢各校繳費及收件狀態

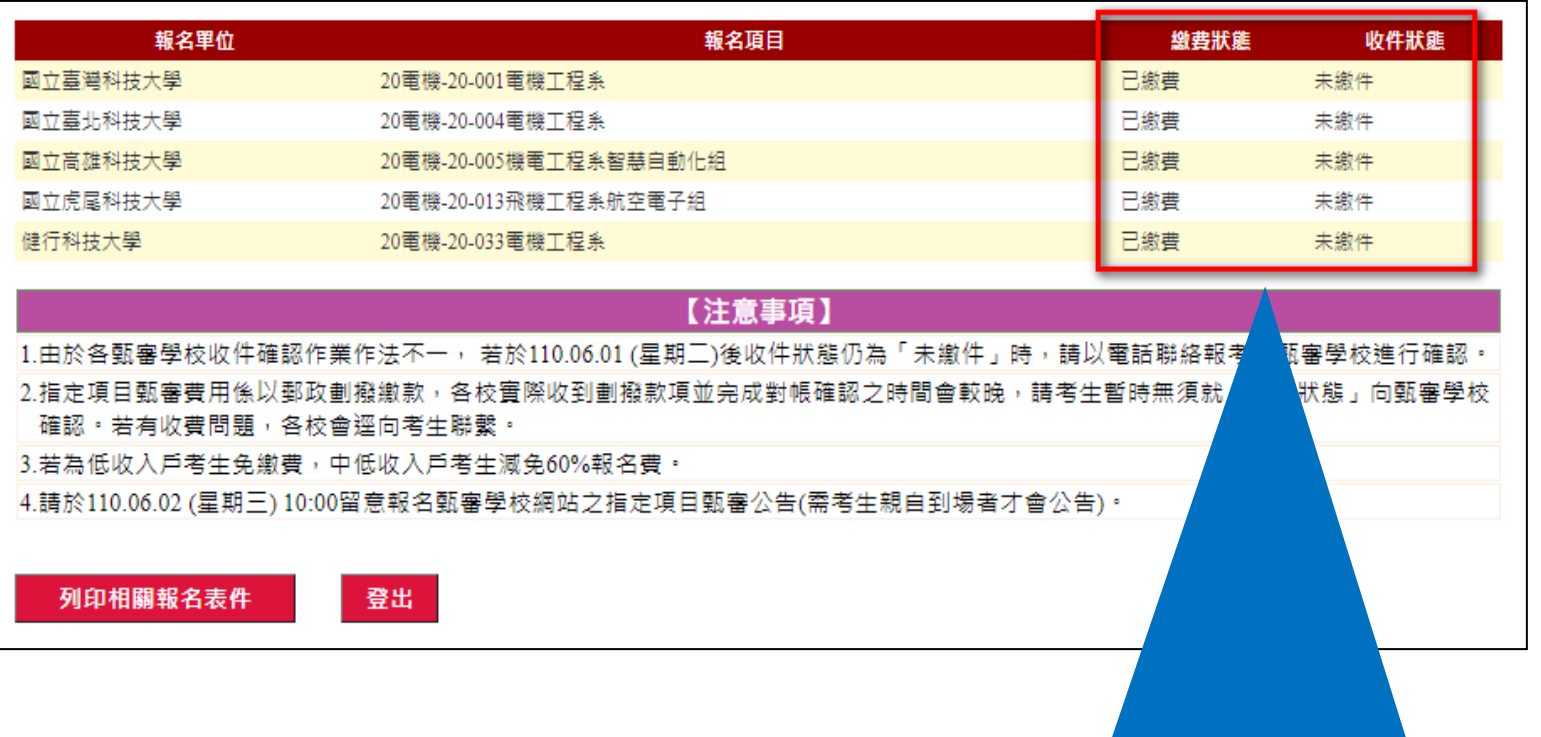

#### 者生寄出資料後,可登入系統查詢各校資料收件情形, 提醒考生,務必追蹤文件收件狀態及繳費狀態

#### 網路報名系統-相關報名表件(樣張)

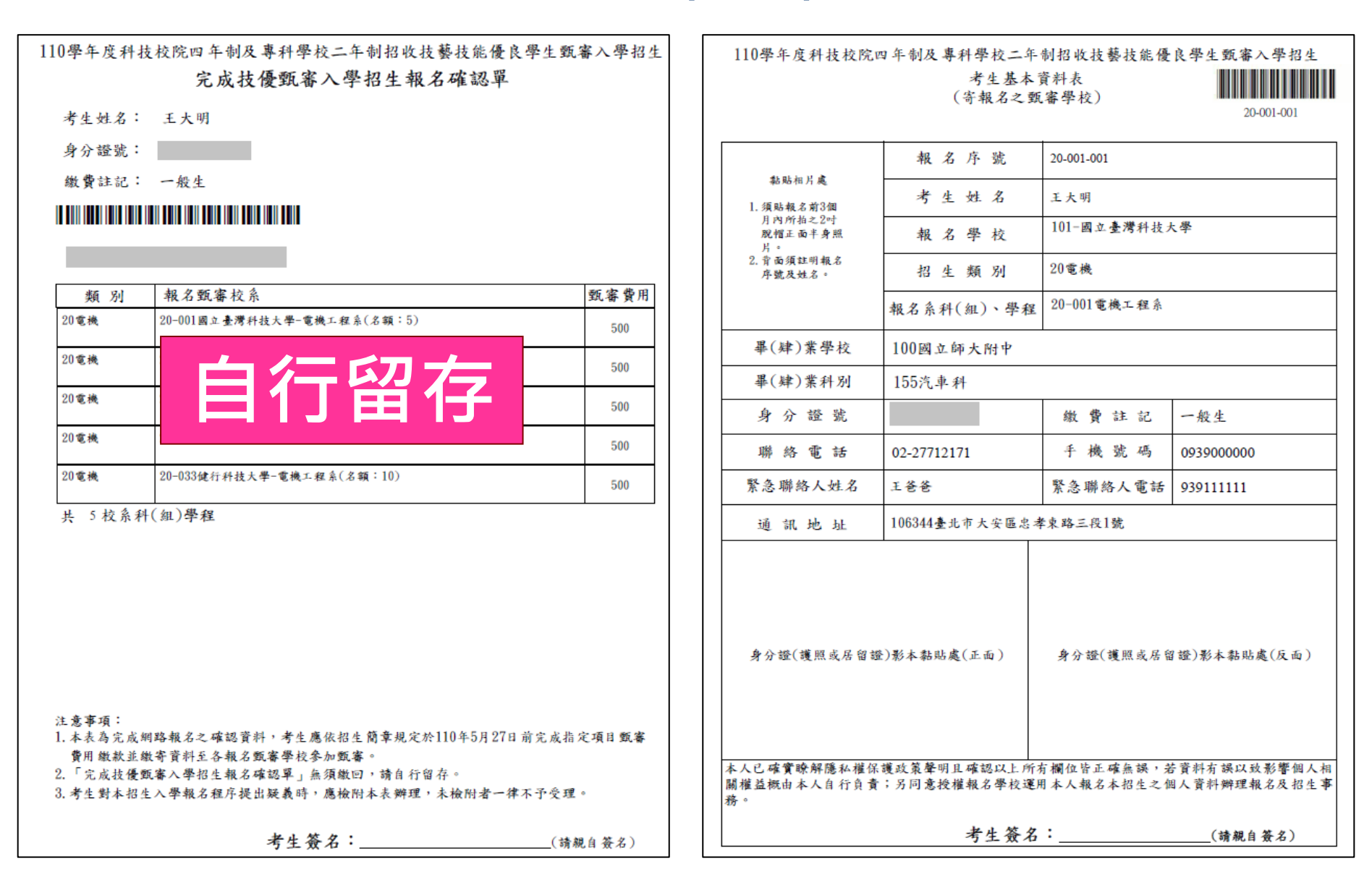

### 網路報名系統-相關報名表件(樣張)

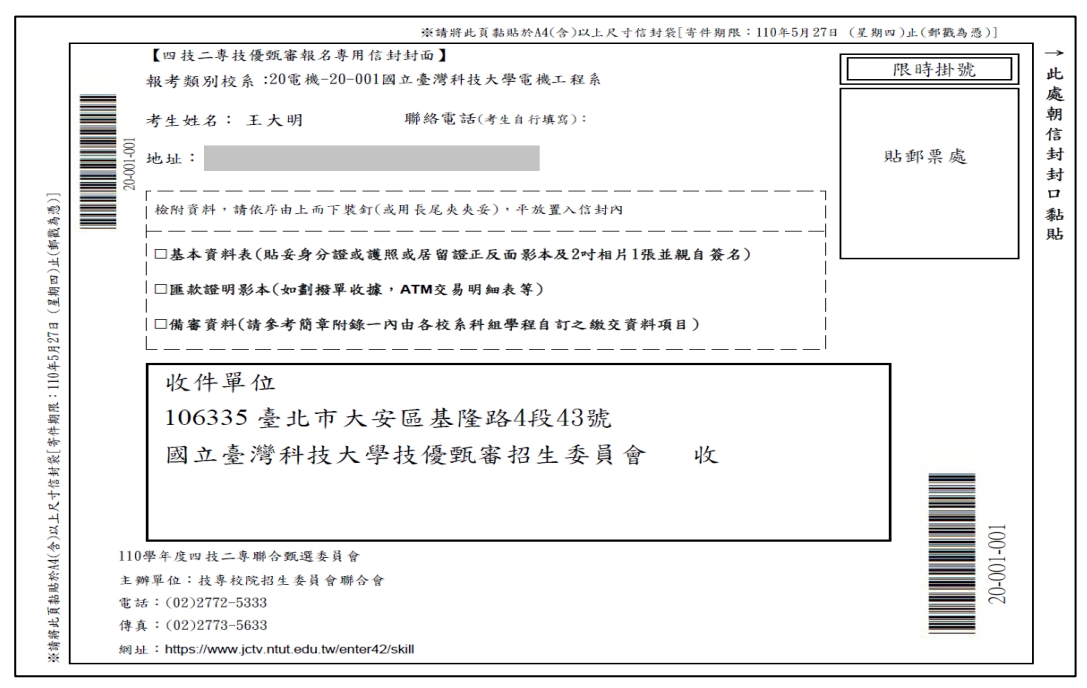

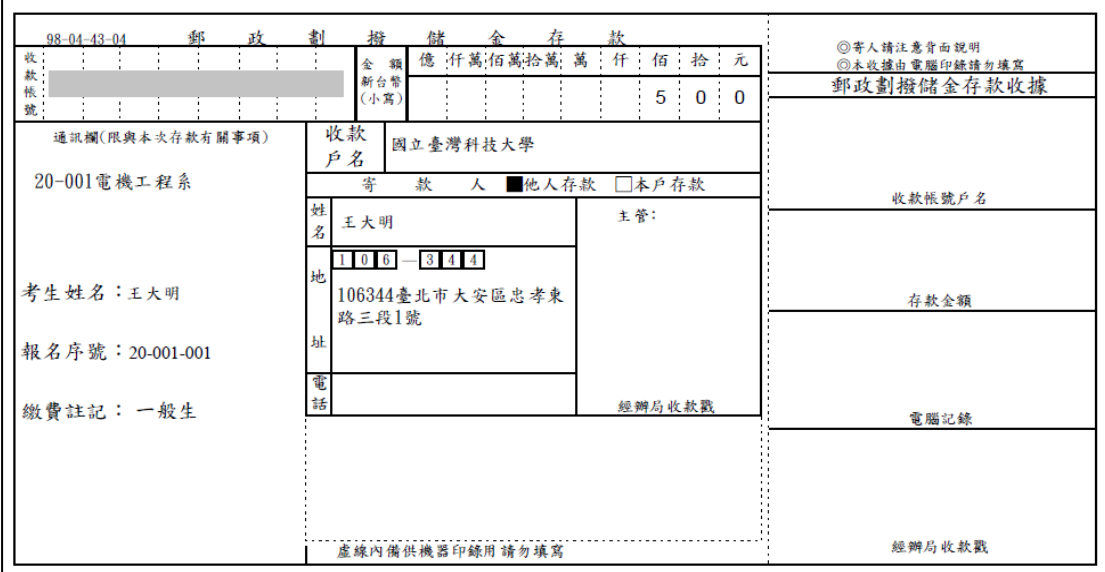

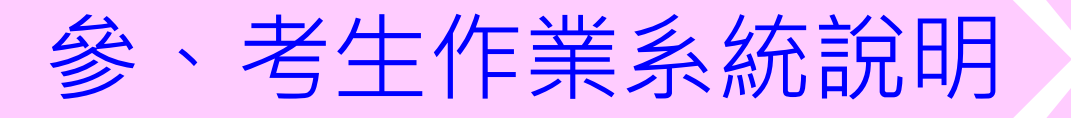

# 就讀志願序登記作業 系統開放時間:110年6月23日(三)10:00~110年6月25日(五)17:00止

- 110年6月16日(三)10:00起,查詢甄審總成績
- 110年6月21日(一)10:00起,查詢甄審結果(正、備取生名單)
- 110年6月25日(五)17:00前,完成登記就讀志願序並確定送出
- |考生須依規定時間及方式完成志願序登記並確定送出,否則視 同放棄錄取資格,不予分發。

#### 就讀志願序登記系統-系統登入頁

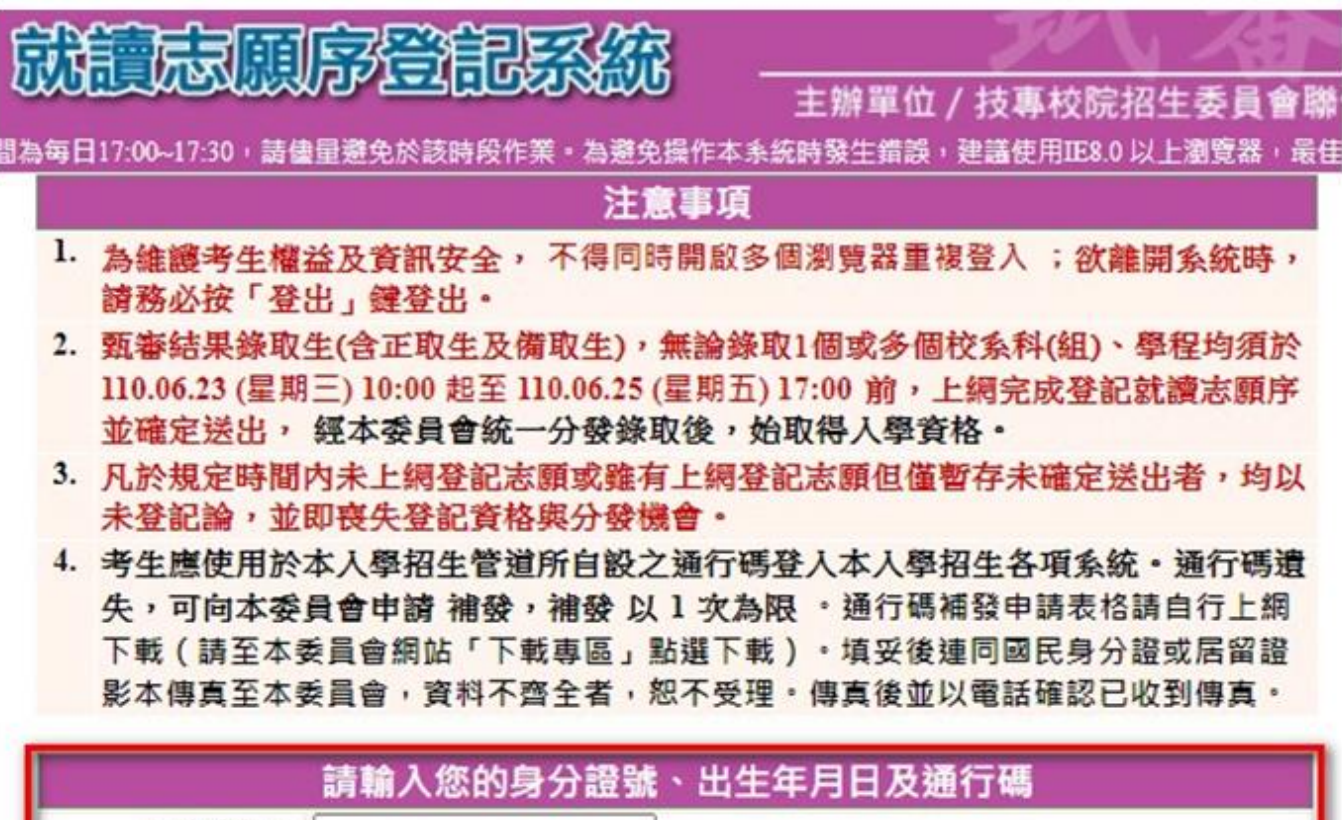

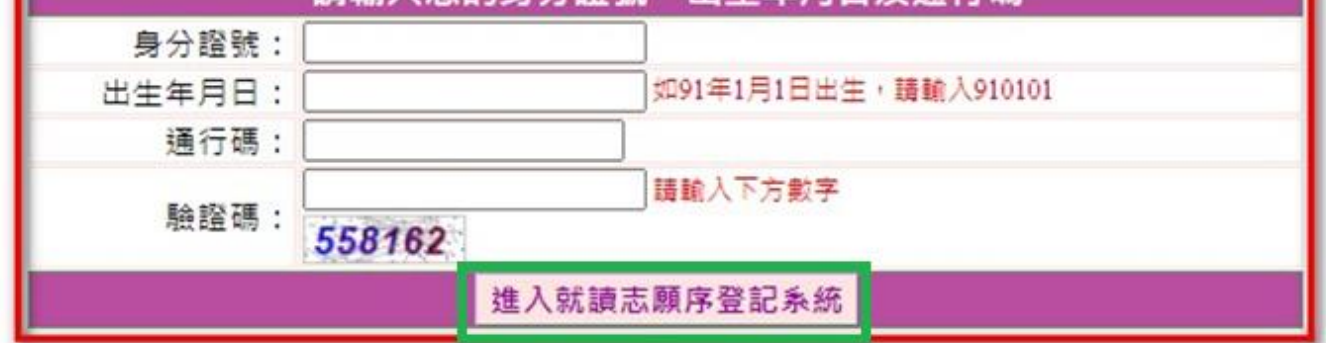

#### 就讀志願序登記系統-閱讀注意事項

登記志願程序: 1.関讀注意事項 2.登記志願序 3.確定送出作業 4.列印(儲存)就讀志願表

#### 登記就讀志願序-注意事項

登記就讀志願序前,請詳閱下列說明,以維自身權益:

- 1. 登記就讀志願序期限為 110.06.23 (星期三) 10:00起至110.06.25 (星期五) 17:00截止 。
- 2. 考生不得將通行碼轉知他人,凡由他人代為登記就讀志願序所造成甄塞權益受損,概由考生自行負責。
- 3. |綠取生無論正取或備取 1個或 多 個以上校系科(組)、學程,均須於規定時間内完成就讀志願序登記並確定送出, 接受统一分發,經分發錄取後始可取得入學資格。經分發錄取者,無論是否註冊入學,均不得以同一證件或競審、 展覽獎項,參加次一學年度及其以後之四技二專學校及大學校院相關學系技優入學招生,違者取消其錄取及入學資 格。
- 4. | 綠取生(含正取生及備取生)應依錄取各校系科(組)、學程審償選填登記就讀志願序 。
- 5. 為避免網路壅塞,請儘早上網登記,逾期概不受理。
- 6. 撫入登記就讀志願序書面後,請先確認個人資料、甄審結果之校系科組學程名稱及正、備取名次等資料是否正確無 誤。
- 7. 孝生於系統所遽填登記之志願可先暫存,在未確定送出前皆可修改。一旦確定送出後即完成志願登記,不得以任何 |理由要求修改或重新登記, 僅能上網確定送出 1 次 ,請務必審慎考慮後再行送出資料, 請考生特別注意。
- 8. 凡於規定時間内未上網登記志願或雖有上網登記志願但僅暫存未確定送出者, 均以未登記論,並即喪失登記資格 與分發機會。
- 9.|完成登記就讀志願序後,系統即產生「就讀志願表」,考生應自行存檔或列印,嗣後考生對就讀志願序登記相關事項提出 疑義申請時,應檢附「就讀志願表」,未檢附者一律不予受理。

■■本人已詳細閱讀上列注意事項,同意並遵守。

同意,開始登記就讀志願序

不同意,回登入畫面

請考生詳閱注意事項,閱讀完畢並勾選遵守注意事項核取方塊,並按下方同意 按鈕才可以繼續,不同意則返回首頁。

#### 就讀志願序登記系統-選填就讀志願序

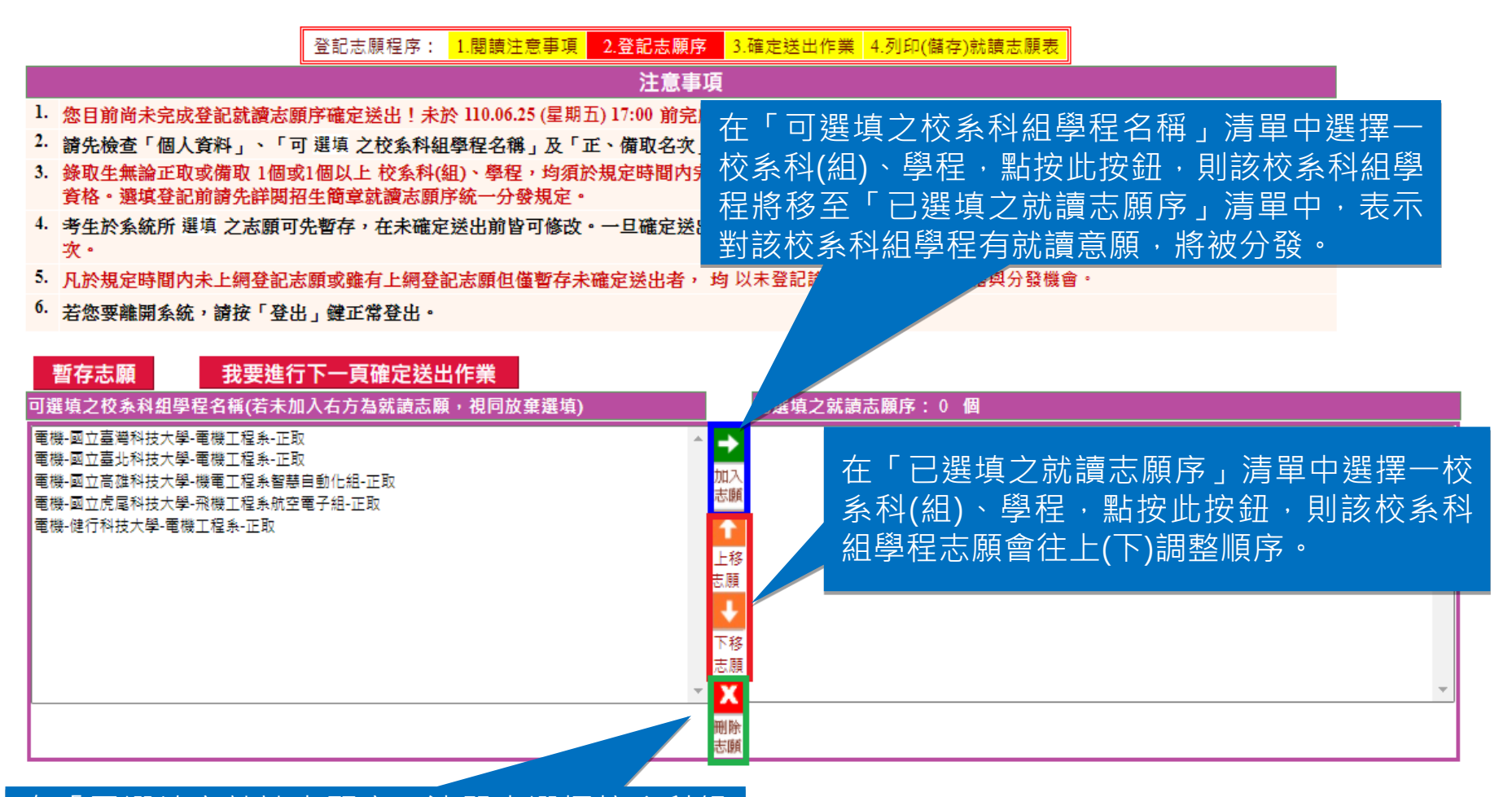

「已選填之就讀志願序」清單中選擇校系科組 學程後,點按此按鈕,則該校系科組學程在「已 選填之就讀志願序」清單中將被刪除,表示放棄 就讀該校系科組學程,不予分發。

#### 就讀志願序登記系統-暫存就讀志願序

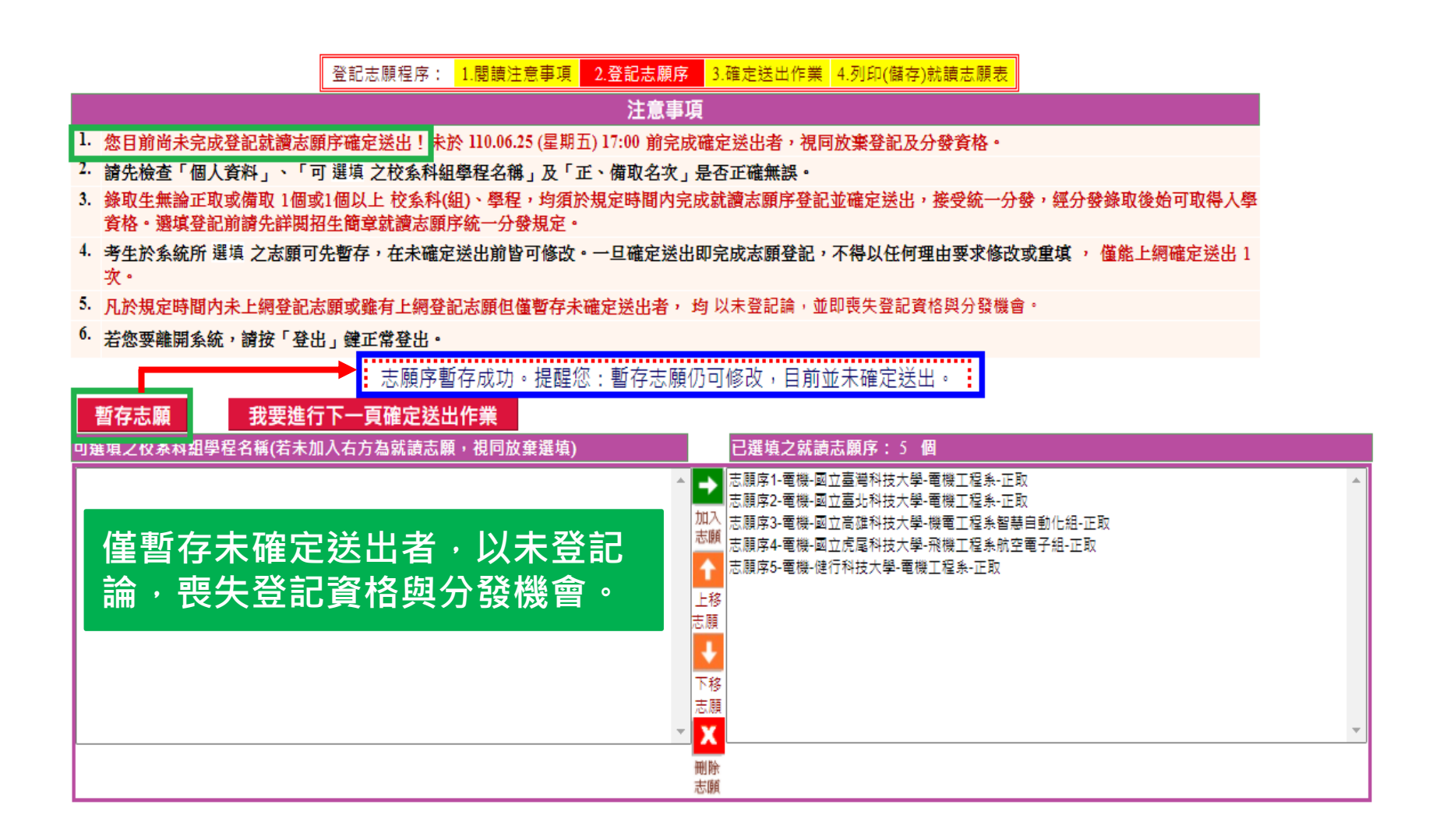

## 就讀志願序登記系統-志願確定送出(1/2)

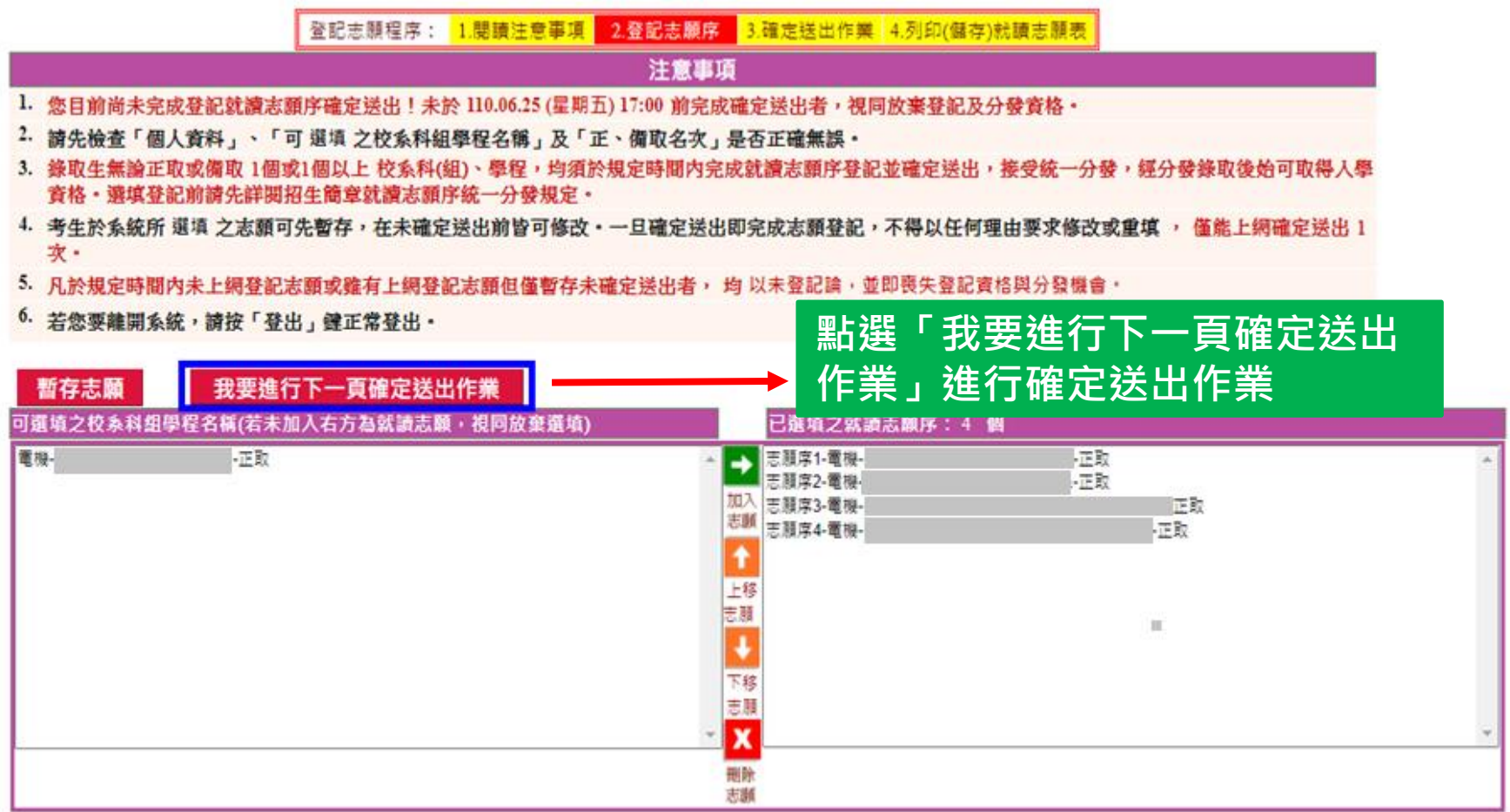

### 就讀志願序登記系統-志願確定送出(2/2)

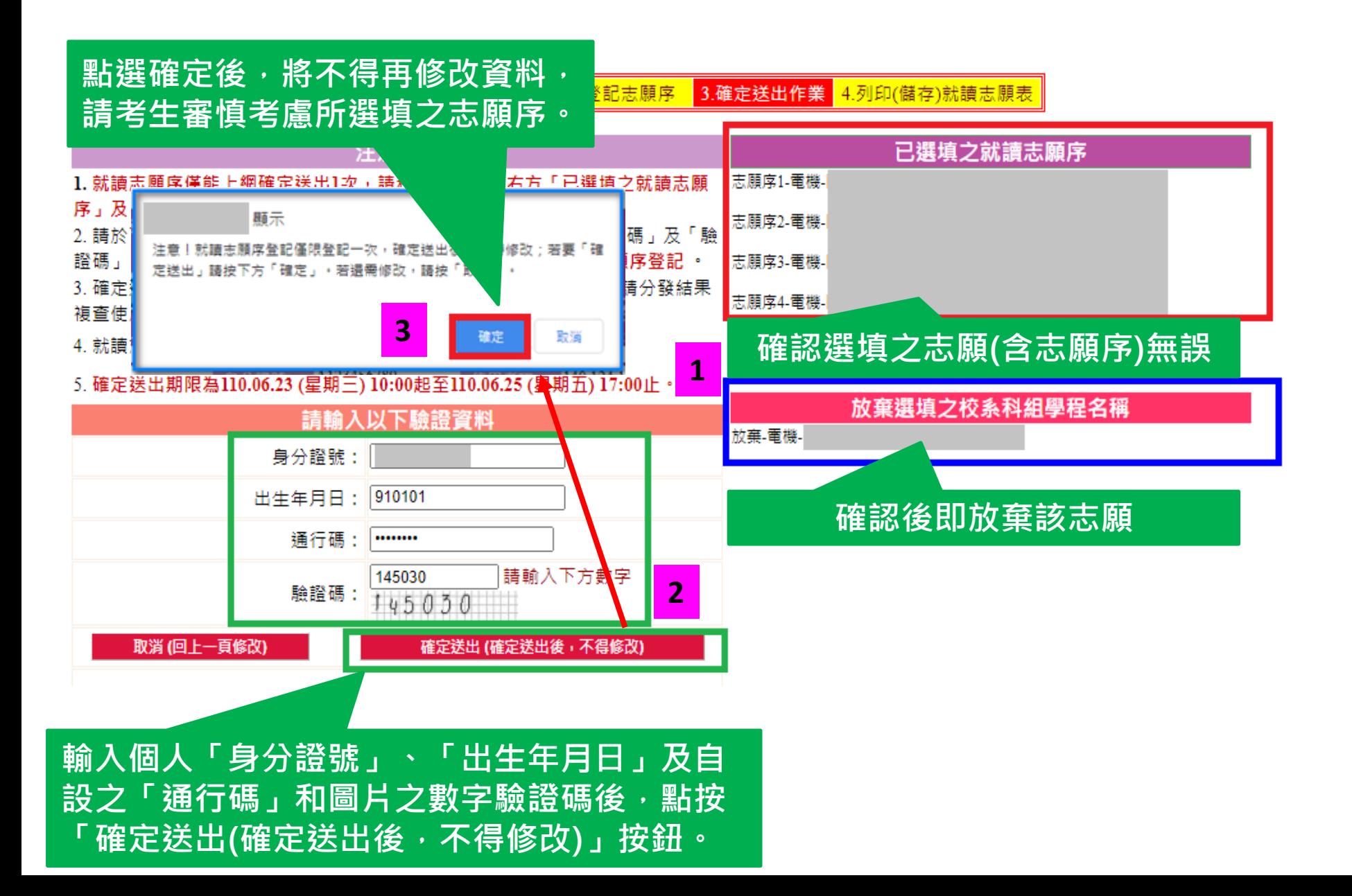

### 就讀志願序登記系統-完成就讀志願登記、 列印(儲存)就讀志願表

2.登記志願序 3.確定送出作業 4.列印(儲存)就讀志願表 登記志願程序: <mark>1.閱讀注意事項</mark>

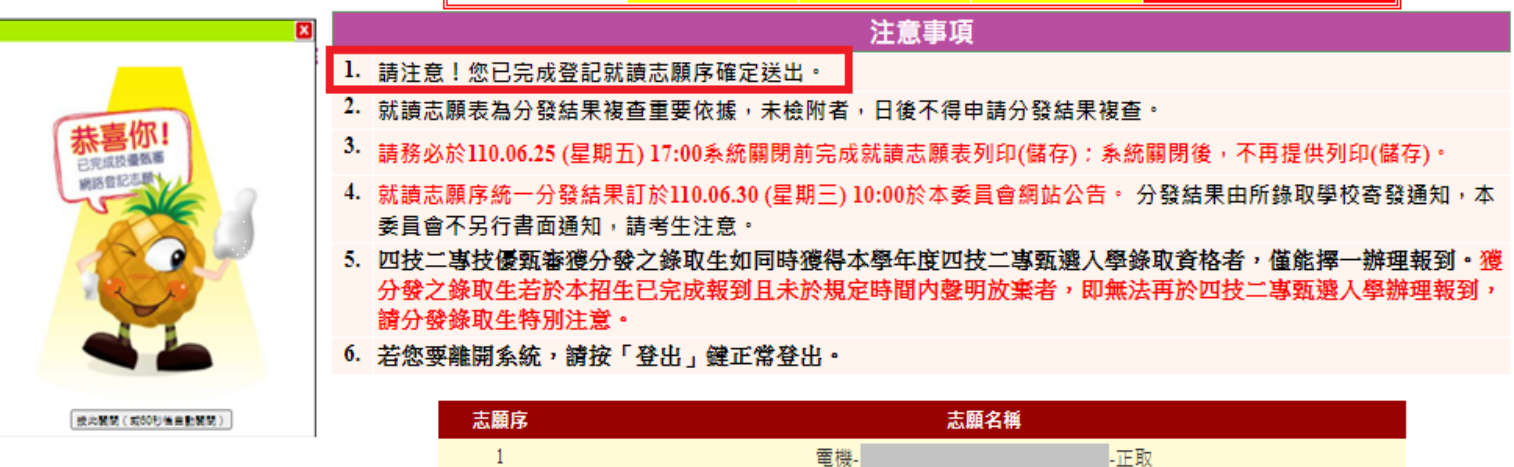

正取  $\overline{\mathcal{L}}$ 電機-電機. **L正取** 「正取 電機.  $\boldsymbol{\Lambda}$ 放棄 電機. -正取

您已完成就讀志願序登記,請自行「列印」、「儲存」就讀志願表

列印(儲存)就讀志願表

志願「確定送出」後,出現鳳梨圖示或「您已完成就讀志願 <u>序登記」文字訊息,考生可點『列印(儲存)就讀志願表』按鈕,</u> 將就讀志願表下載列印,並妥善保存。

#### 就讀志願序登記系統-就讀志願表(樣張)

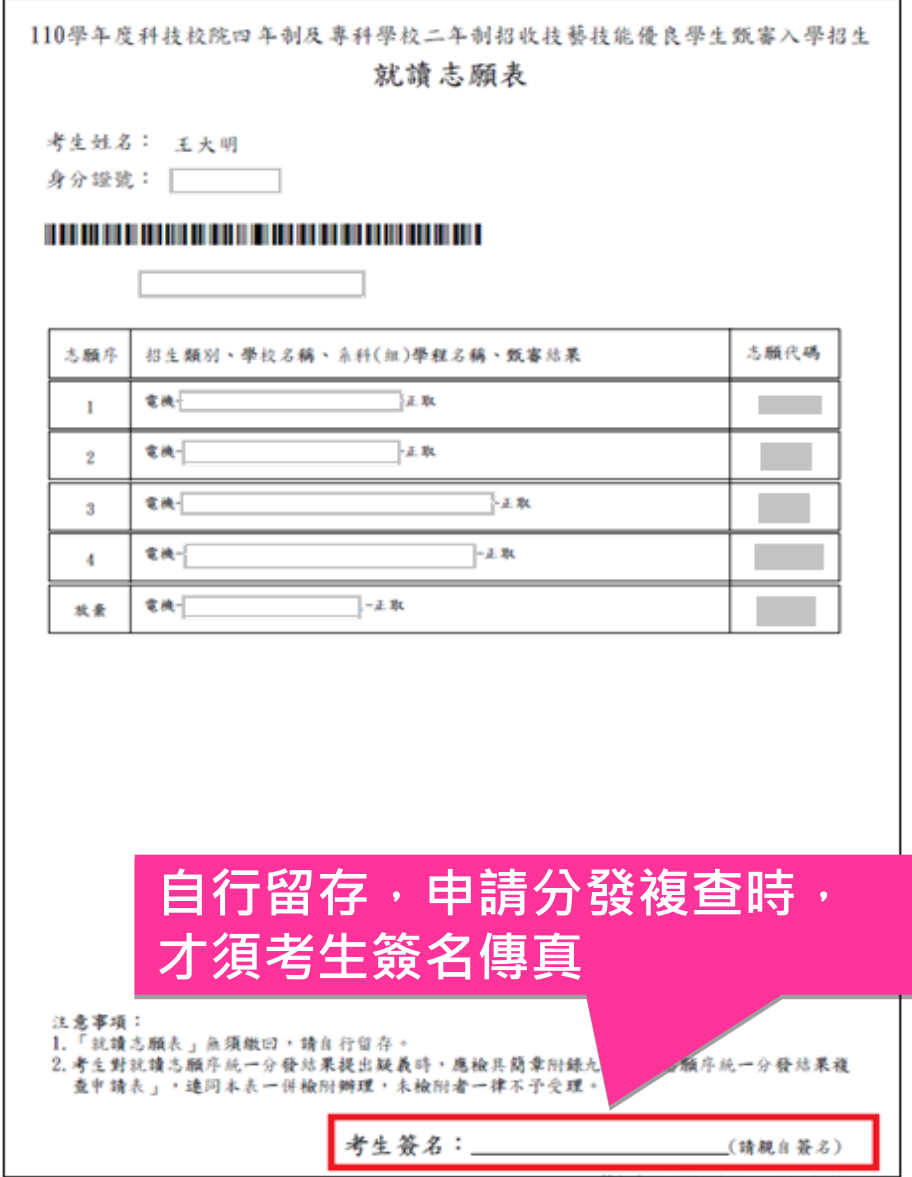